# **CONFIDENTIAL**

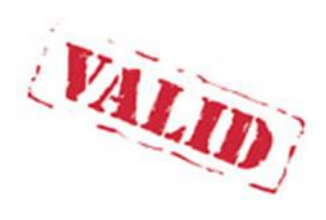

# A yield model for Caribbean Pine in Uganda

Based on 2003-2017 data from Global Woods estates at Kikonda, Uganda

*Author: Denis Alder*

*25 September 2017*

## **Valid International Ltd**

35 Leopold Street Oxford OX4 1TW United Kingdom

[validinternational.org](http://www.validinternational.org/)

<span id="page-1-0"></span>This report presents a growth and yield model for even-aged plantations of Caribbean Pine (*Pinus caribaea var. hondurensis*) grown in Uganda on the estates of Global Woods (GW), at Kikonda Forest Reserve. The model is an update of one published in 2003 [\(denisalder.net/pdf/uymdoc.pdf\)](http://www.denisalder.net/pdf/uymdoc.pdf), incorporating new data from permanent sample plots (PSPs) established in forests planted from 2002-2017 using improved seed and silviculture.

The PSPs are of circular design, 250 m<sup>2</sup>, with all trees measured for diameter at 1.3 m (dbh), two largest diameter trees for dominant height, and three other trees systematically for mean height. There were 357 plots in the analysis, with 1247 plot x measurements, and ranged in age from 2 years to 15 years. In total, there were 21,579 tree measurements included in the analysis.

Height growth on the PSPs was found to follow the site index curves of the 2003 model. However, whereas in 2003 the old forest at Kikonda had an average site index of 12.7 m, with the new GW plantings using improved Queensland seed, average site index was 20 m, with a range from 17-23 m. This represents a substantial increase in yield with improved seed and silviculture.

New taper functions had been developed by GW in 2015. For the present model, these were encoded in VBA for Excel and incorporated to calculate volumes over and under bark to variable user-specified top diameters and minimum log lengths.

Stand structure was represented in the model by five quintiles or cohorts, representing the 10%, 30%, 50%, 70% and 90% points of the diameter distribution. A function of quintile diameter was developed dependant on dominant height (as a site-scaled metric of age), quintile percent (as a proxy for competitive status), and stand mean spacing. This function had an R<sup>2</sup> of 93.7% with 6,220 data points (plots, measurements, and quintiles). This equation was used directly to estimate the initial diameter distribution, and in finite difference form as a diameter increment function to update the cohort diameters in each one-year time step.

To allow the taper function to be applied to diameter cohorts, a diameter-height allometric model using stand quadratic mean diameter (mean basal area diameter), cohort diameter, and stand dominant height to predict cohort height was developed.

The model allows thinnings of varying intensity with a bias to smaller trees (low thinning), and calculates an adjusted residual diameter distribution and thinnings diameter distribution accordingly. Thinning bias depends on thinning intensity, being more marked with lighter thinning.

The model is constructed as an Excel workbook with VBA macros. The user can specify simulation from planting or actual stand data, and may specify variable thinnings and merchantable volume criteria. The output includes age, dominant height, basal area, diameter distribution quintiles, total volume, merchantable volume in 2 classes, mean annual volume increment, thinning numbers, diameter distribution and volumes.

The report includes model code in VBA and some versions of the functions and R code used to generate graphs of functions and data in the report. This is an interim report and will be updated with additional material on compatibility functions for the FORSAT model in the near future.

# **Table of Contents**

<span id="page-2-0"></span>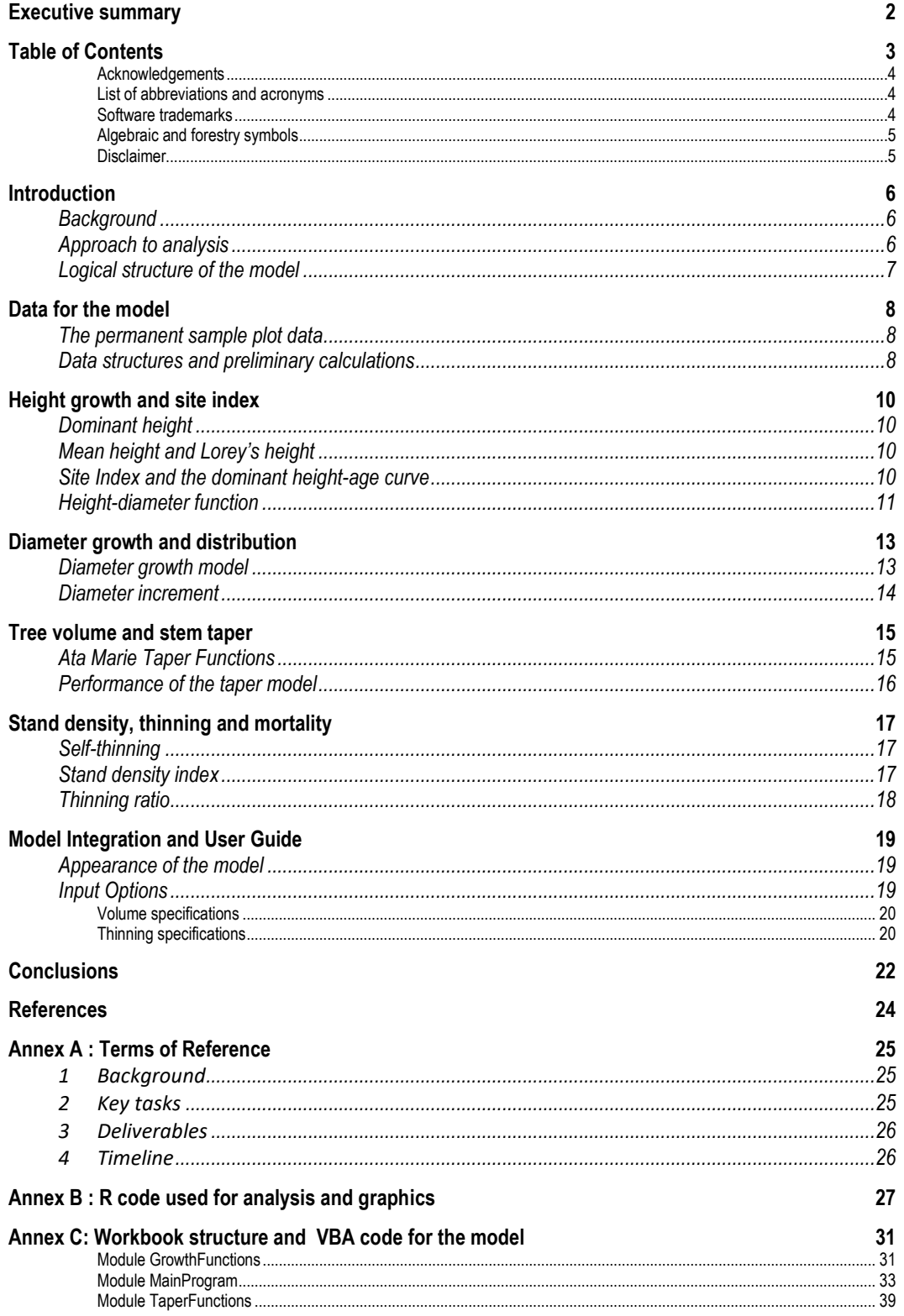

## <span id="page-3-0"></span>**Acknowledgements**

This report was prepared under the direction of Matthias Baldus, Chief Executive, Global Woods, Uganda. Data collection, cleaning and primary analysis were supported by Blessing Mutambukye, Senior Forestry Officer, Global Woods. Data analysis, model building and report writing were undertaken by Denis Alder of Valid International.

## <span id="page-3-1"></span>**List of abbreviations and acronyms**

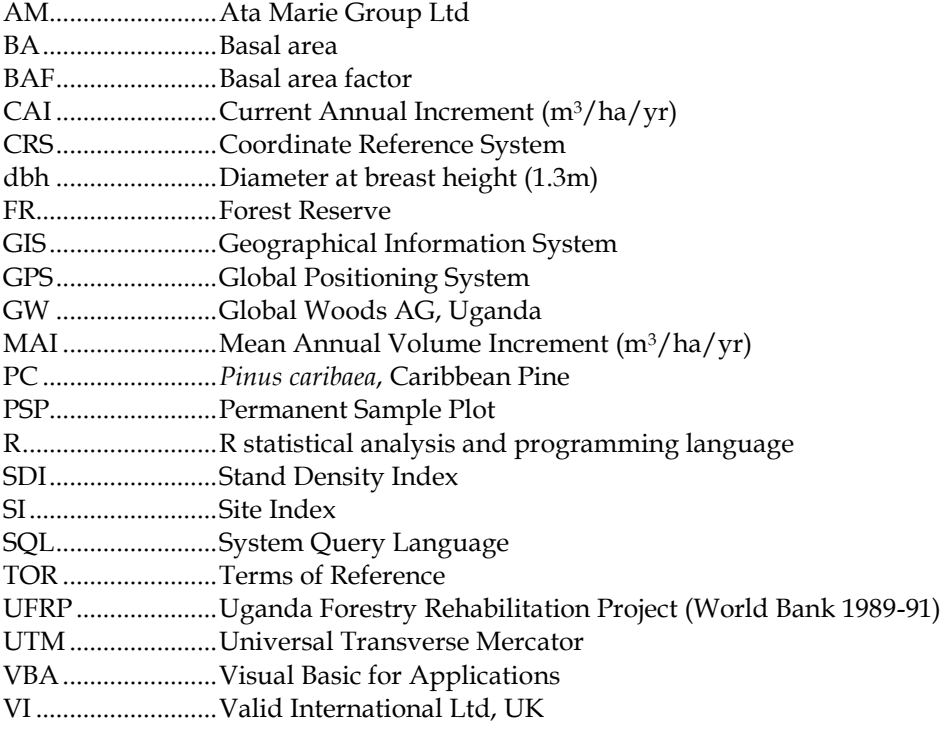

## <span id="page-3-2"></span>**Software trademarks**

Excel, Access, Word and Visual Basic, where used as proper nouns, are acknowledged as are trademarks of *Microsoft Corporation*.

#### <span id="page-4-0"></span>**Algebraic and forestry symbols**

The following list gives the standard algebraic symbols used in the text. As far as possible we have followed the recommended standards of IUFRO. Units used are shown in brackets.

```
A ..........An asymptotic coefficient, used in various equations
a ...........Intercept coefficient in a 2-parameter regression equation
b ...........Slope coefficient in a 2-parameter regression equation
d...........Tree diameter at breast height (1.3 m) in cm.
Dg .........Stand mean basal area (or quadratic mean) diameter (cm).
dq..........Diameter corresponding to a percentile q of the diameter distribution
e............The mathematical constant 2.71828…
F ...........A cumulative frequency
f............Form factor
f(x)........Any function of x
G ..........Stand basal area (m2/ha)
g ...........Tree basal area (m2
)
h...........Individual tree height (m)
H10 .......Dominant height at a specified age, eg. 10 years.
Hd.........Stand dominant height (m)
k ...........A shape coefficient, used in various equations
m..........A scale coefficient, used in various equations
n...........Number or count of items, eg. number of trees on a plot.
N ..........Stocking, or trees per ha.
P...........A probability or proportion
p...........Percentile point of a probability or frequency distribution
q ...........A quintile, or one of 5 designated percentiles from a distribution
S ...........Site index, generally H<sub>d</sub> at a specified base age.
t............Stand age, in years.
...........finite difference, annual change [delta]
...........Summation operator [sigma]
...........Intercept coefficient in linear equation forms [alpha]
\beta...........Slope coefficients in linear equation forms [beta]
\pi...........The mathematical constant 3.14159... [pi]
\theta...........Logit transform of q or log_e(q/(1-q)) [theta]
 ...........Stand density, either as mean spacing or SDI [zeta]
```
#### <span id="page-4-1"></span>**Disclaimer**

This report details research undertaken over a short time line and deals with complex statistical analysis of uncertain data. As such, it may, despite the best endeavours of the authors, contain errors and omissions. Additionally, projections from this material are instantiations of probability functions and inherently subject to uncertainty. Users should bear these factors in mind in applying the results and mitigate risks accordingly. Valid International Ltd necessarily disclaims any responsibility for outcomes arising from the use of this report or the models, functions and equations presented in it.

### <span id="page-5-1"></span><span id="page-5-0"></span>**Background**

This report details the development of a management tool for estimating the growth and yield of Caribbean Pine (*Pinus caribaea*) grown at the estates of Global Woods AG, near Kikonda, Uganda, situated at about

[1°12'31"N, 31°33'35"E,](https://www.google.co.uk/maps/place/1%C2%B012) at an altitude of 1,115 m, on the Kampala-Hoima Road. The Terms of Reference (TOR) for the study are given i[n Annex A.](#page-24-0)

As the TORs detail, the study is intended to be an update to the model developed by Alder *et al* (2003). That model operated as an Excel spreadsheet, using various VBA macros to provide the bespoke modelling functions. The 2003 model was based largely on temporary plots in older pine stands, and on wholetree volume functions derived in 1989-91. For the present update, permanent sample plots (PSP) established and remeasured by GW over the period 2003 to 2017 were available, providing a much stronger basis for analysing dynamic trends. Additionally, it was desired to incorporate tree taper functions developed for GW by Ata Marie (AM) forestry consultants in 2015 (Ata Marie, 2015), instead of the 1989-91

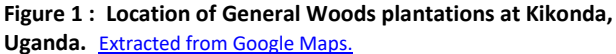

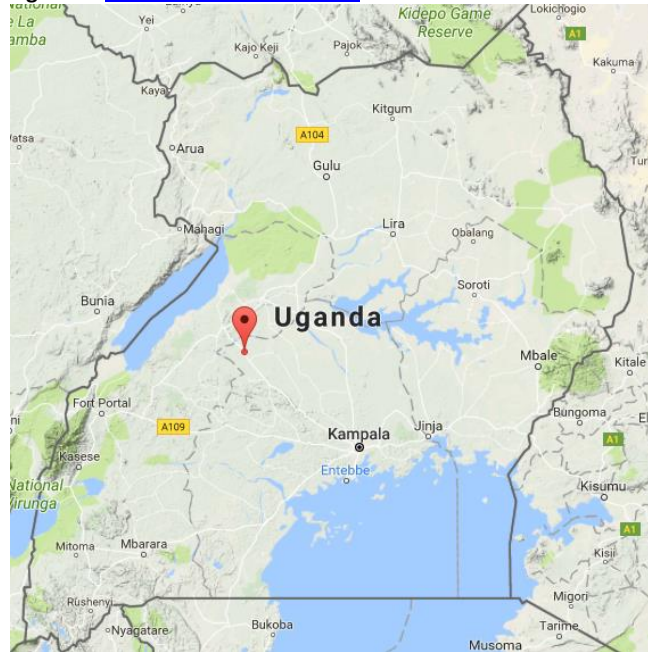

whole tree volume equations used in the 2003 model.

These different features meant that, rather than simply re-calibrating the 2003 model for the new data, a partial re-design of the system was necessary to incorporate some extra techniques. However, as far as possible, the look and feel of the 2003 model has been retained as indicated in the TOR. It is therefore packaged as a single spreadsheet representing the projected growth for a single even-aged stand. This can be done either from the time of planting, or for older stands, from a base of known age, height, and stocking, and optionally, diameter distribution.

### <span id="page-5-2"></span>**Approach to analysis**

The original permanent sample plot data were provided as a series of Excel workbooks from years 2009 to 2017, but including previous measurements back to 2002 for some of the older plots. These data were extracted into

a single workbook, and then exported to a MySQL database for data checking and reconciliation. A copy of the clean database was also made in Access for provision to GW.

For analysis purposes, the R statistical system was used. R is a powerful statistical package and programming language that is open-source, freely available and widely used by many research institutions and universities. Information and downloads for various operating

systems (Windows, Apple OS, Linux) are available at the site [R-project.org.](https://www.r-project.org/) All the graphics in this report (except a few copied from the 2003 report for comparison) have been produced in R, with the relevant code included in [Annex B.](#page-26-0)

The detailed analysis for the growth functions are described in the respective sections. These were generally tested in R, and then re-written in VBA to work with the Excel model. The VBA code for the model is listed i[n Annex C.](#page-30-0)

In general, the methods followed in this report are consistent with the considerable literature on the empirical modelling of even-aged forest plantations, which is summarised in textbooks such as Clutter et al (1983) and Burkhart and Tomé (2012). It is also consistent with the author's past contributions in this field, notably Alder (1979, 1980), Alder & Montenegro (1999).

#### <span id="page-6-0"></span>**Logical structure of the model Figure 2: Overview of model structure**

An overview of the logical structure of the model is illustrated in Figure 2. There is an initialisation phase, when parameters supplied by the user are read and various internal variables set up. The model then moves into an annual loop of repeated processes. Firstly, stand dominant height is calculated from a height-age function. Then, diameter increment is calculated, relative to the existing forest stock. This is influenced by the current dominant height, the stand density, and the competitive position of the cohort. The growing stock for the model is divided into 5 cohorts of similar size, each representing 20% of the trees. Mortality due to intertree competition is calculated. Then any harvesting due, in the form of thinnings, are estimated. This involves adjustment

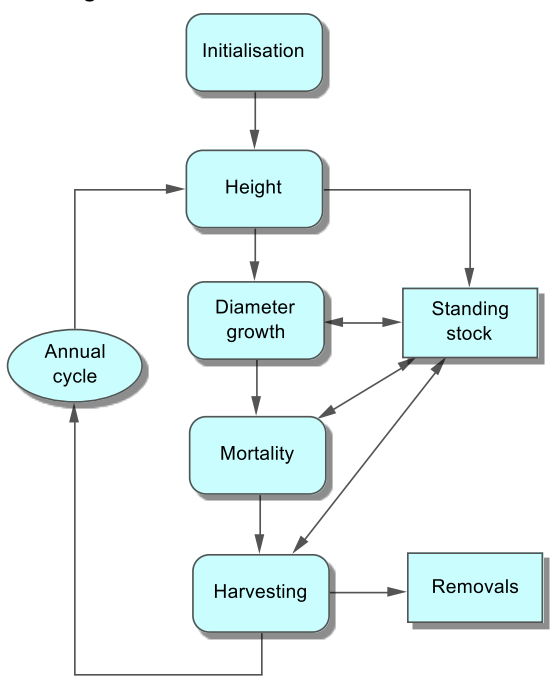

of the diameter distribution to allow for the fact that a silvicultural thinning will be biased to remove smaller trees. During these processes, the output worksheet is updated with current age, height, mean diameter, diameter quintiles (20% fractions of the diameter distribution), standing volume. merchantable volumes, and volumes and numbers of thinnings. Mean annual increment of volumes, both total and merchantable, are also calculated. All processes are carried out by VBA code, with inputs from and outputs to a single Excel worksheet. The entire software is listed in [Annex C.](#page-30-0)

## Data for the model

### <span id="page-7-1"></span><span id="page-7-0"></span>**The permanent sample plot data**

The main data source used for this model were permanent sample plots established in the compartments of GWs forest lease at Kikonda Forest Reserve. The plots are of 250 m2 circular design (8.92 m radius), and are measured annually or biannually for diameter at 1.3 m height (dbh). The two largest trees

are measured for height, whose mean is dominant height. Additionally, 3 other trees across a range of diameters are measured to estimate mean height.

At the time the data analysis commenced, in July 2017, there were 357 PSPs in the data set. The distribution of observations by age is shown in Figure 3. The oldest plots were 15 years of age (2002-2017). In all there were 1247 plots x measurements, with 21,579 tree measurements, an average of 17 trees per plot per measurement. These data refer only to PSPs in Caribbean Pine.

The data was provided in the form of Excel worksheets and was combined for analysis purposes into two linked tables. During this reformatting process, data was screened for errors, with various corrections being made to plot identification, heights and diameter. Some data, which could not be corrected, were excluded from the

**Figure 3 : Age distribution of PSP measurements**

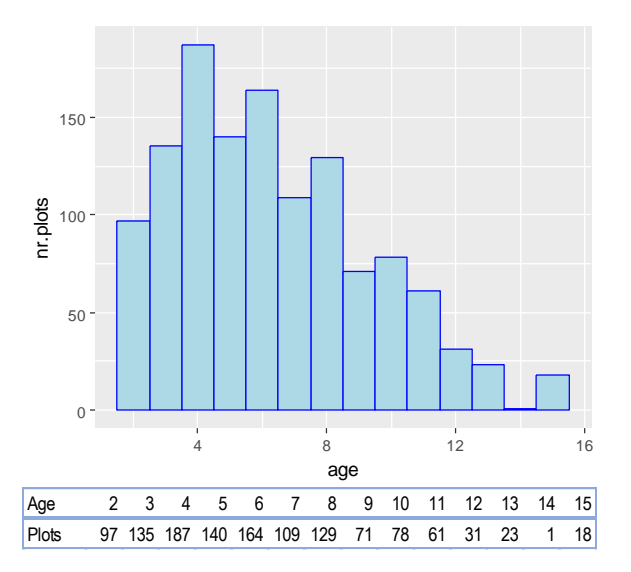

analysis, but these were relatively few in number. The above statistics, and those presented further on, refer only to cleaned data admitted for analysis.

### <span id="page-7-2"></span>**Data structures and preliminary calculations**

In the first stage of importation from Excel, raw data tables were created in MySQL, which were later exported to Access as a reference dataset for archival. The structure of these tables were as shown in Figure 4. The plots table contains one record per plot (plotid) and measurement year (*myr*), with year planted (*pyr*), forest block and compartment (*cpt*), GPS coordinates (*gpsx, gpsy*), measurement

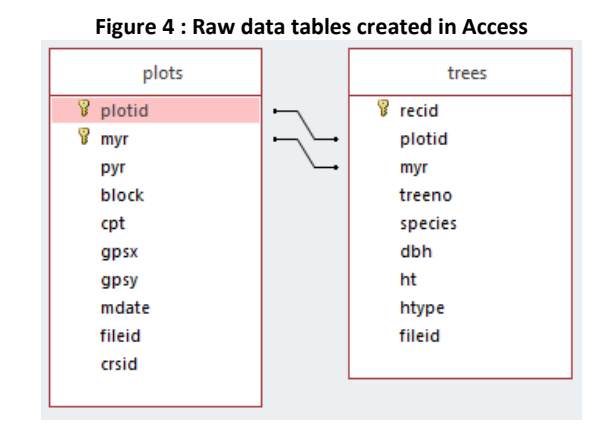

date, and a reference to the original Excel data file (*fileid*) and coordinate reference system (CRS, *crsid*). In the end it was found that only one CRS is used throughout (UTM zone 36N, WGS 84), so this latter information is essentially invariant.

For the individual tree measurements, plot and measurement year were used as linking data for the correct header record, then tree number (*treeno*), species code (*species*), diameter at 1.3 m (*dbh*), total height (*ht*), type of height measurement (*htype*) and originating Excel data file (*fileid*) were recorded.

Calculations were then made in MySQL to produce plot-level statistics commonly required for forest growth and yield analysis. At the same time, non-*Pinus caribaea* data were filtered out. *Pinus caribaea* (PC) accounted for 93% of the PSP dataset, with the remained comprising Eucalyptus (3.6%), *Maesopsis eminii* (1.0%), and *Pinus oocarpa* (2.2%). For this report, in all figures and tables, only PC data is included.

The plot summary file was then exported to R, together with a tree list for each plot. The data structure of the plot summary is shown in Figure 5. *nha* is the stocking stems per hectare, *gha* is the basal area in m2/ha, *dg* is the diameter of the mean basal area tree, or quadratic mean diameter, in cm, *hdom* is dominant height, in m, and *hlor* is Lorey's mean height, in m.

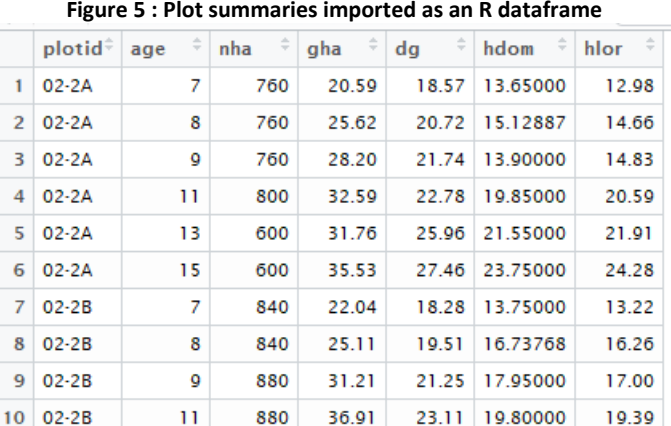

The diameter list for each plot

was analysed to derive 5 percentile diameters for each plot, or quintiles, for the 10%, 30%, 50% (median), 70% and 90% points of the diameter distribution. The function getDiamQuantiles in Annex B was written to do this, making the transformation as illustrated in Figure 6.

|                | Diameter list by plots |     |      | R function (see Annex B)                                                                                       | Diameter quintiles by plot |            |     |     |       |
|----------------|------------------------|-----|------|----------------------------------------------------------------------------------------------------|----------------------------|------------|-----|-----|-------|
|                | plotid                 | age | dbh  | getDiamQuantiles <- function(pdiams){<br>pa $\leftarrow$ unique(pdiams[,1:2])<br>$L \leftarrow$ length(pa[,1]) |                            | plotid     | age | qp  | qd    |
| 1.             | $02 - 2A$              | 7   | 14.2 | age =                                                                                                    |                            | $02 - 2A$  | 7   | 0.1 | 15.14 |
| $\overline{2}$ | $02 - 2A$              | 7   | 14.9 | getDiamOuantiles<br>num<br>str                                                                                 | $\overline{2}$             | $02-2A$    | 7   | 0.3 | 18.14 |
| 3.             | $02 - 2A$              | 7   | 15.2 | $\frac{1}{2}$                                                                                                  | $\overline{\mathbf{3}}$    | $02-2A$    | 7   | 0.5 | 19.00 |
| 4              | $02 - 2A$              | 7   | 15.7 | this.age $\leftarrow$ pa[r,2]<br>d <- pdiams[pdiams\$plotid==this.plotid &<br>pdiams\$age==this.age,'dbh']     | 4                          | $02-2A$    | 7   | 0.7 | 19.62 |
| 5.             | $02 - 2A$              | 7   | 16.2 | $p \leftarrow c(0.1, 0.3, 0.5, 0.7, 0.90)$<br>a <- quantile(d, probs=p, na.rm=T)                               | $\overline{\mathbf{5}}$    | $02 - 2A$  | 7   | 0.9 | 20.42 |
| 6              | $02 - 2A$              | 7   | 18.1 | for( $\mid$ in 1:5){                                                                                           | 6                          | $02 - 2A$  | 8   | 0.1 | 17.24 |
| $\overline{7}$ | $02 - 2A$              | 7   | 18.2 | $k \leftarrow (r - 1) \cdot 5 + 1$<br>$pdq[k,1] \leftarrow this.plotid$                                        | $\overline{7}$             | $02 - 2A$  | 8   | 0.3 | 20.16 |
| 8              | $02 - 2A$              | 7   | 18.4 | $pdq[k,2]$ <- this.age<br>$pdq[k,3]$ <- $p[i]$<br>$pdq[k,4] \leftarrow q[j]$<br>return(pdq)                    | 8                          | $02 - 2A$  | 8   | 0.5 | 20.90 |
|                |                        |     |      |                                                                                                    | 9                          | $02-2A$    | 8   | 0.7 | 21.76 |
| 9              | $02 - 2A$              | 7   | 19.0 |                                                                                                    |                            | $10$ 02-2A | 8   | 0.9 | 22.66 |
|                | 10.022A                | 7   | 100  |                                                                                                    |                            |            |     |     |       |

**Figure 6 Processing diameter list to get diameter quintiles by plots**

Diameter quintiles were selected as five points of the cumulative diameter distribution, at the 10%, 30%, 50%, 70% and 90% frequency points. The 10% point, for example, is a diameter such that 10% of trees will be smaller, and 90% larger. The 50% point is the median of the distribution, with half the trees smaller, and half larger. These quintiles were used to represent stand structure, providing both a compact description of the diameter distribution, and a method of analysing diameter increment in a situation where individual trees were not uniquely identified in the PSPs between successive measurements. The quintiles also represent cohorts of trees of similar competitive status, and are therefore compatible with the wide family of cohort-based forest models (Burkhart & Tomé, 2012). The methodology was adapted from Alder's (1979) model for East African conifers.

# Height growth and site index

### <span id="page-9-1"></span><span id="page-9-0"></span>**Dominant height**

Tree and stand height are key variables for forest growth and yield estimation. Stand height is usually indicated by dominant height, which is the mean height of the dominant trees. There are various definitions, but a common one is the mean height of the 100 largest diameter trees per ha (West, 2009). Dominant height is

an important indicator of site productivity, and provides a metric that is largely independent of stand density (unlike stand mean height) and incorporates effects of both site productivity and stand age.

For the GW PSP dataset, the two largest diameter trees on each 250 m<sup>2</sup> plot were measured for height. This corresponds to 80 trees per ha, a little less than the conventional definition of 100 trees/ha, but close enough to be effectively the same.

### <span id="page-9-2"></span>**Mean height and Lorey's height**

On the PSPs, three additional trees over a range of diameters were measured to provide a basis for estimating mean height. Mean height is influenced by stocking, tending to be less at lower stocking, and as such is rarely used as a key variable in stand modelling.

Lorey's height is the mean height weighted by tree basal area or diameter squared (which has numerically the same effect). For the present study, Lorey's height was calculated, as shown in Figure 5 in the column *hlor* but neither arithmetic mean height nor Lorey's used in the analysis.

However, these additional height trees are extremely important for development of the height-diameter relation that is necessary to apply the volume taper model for stand volumes. This is discussed in the section on height-diameter function.

<span id="page-9-3"></span>**Site Index and the dominant height-age curve**

Site Index is defined as dominant height at a given base age, and is a key indicator of site productivity. For the 2003 Uganda Caribbean Pine model (Alder et al., 2003) a base age of 10 years was selected after the usage of Kingston (1972), and site index curves developed based

on the Chapman-Richards function. Those curves used a composite of datasets including curves developed by Kingston (1972) and temporary sample plot data from the UFRP inventories of 1989-91, and covered stands from 2 to 32 years of age.

The same system of site index curves were plotted with the GW PSP data (Figure 7). It can be seen that they provide a very good fit to the data. It is notable however, that with the original datasets, median site index for Uganda was about 14 m, whereas for the GW data, it is around 20 m. This reflects the fact that the GW stands were established with improved seed and have been more carefully managed. Indeed, in Table 3 of the 2003 report, Kikonda FR is shown as having a median site index of only 12.7 m, so the improvement in growth rates with the new hybrids planted by GW is considerable.

As the 2003 model continues to provide a good fit to the height-age-site index trends, it was adopted for use in the current model without modification. The original equations and their derivation are described in the 2003 report, but they are reproduced here for reference and completeness.

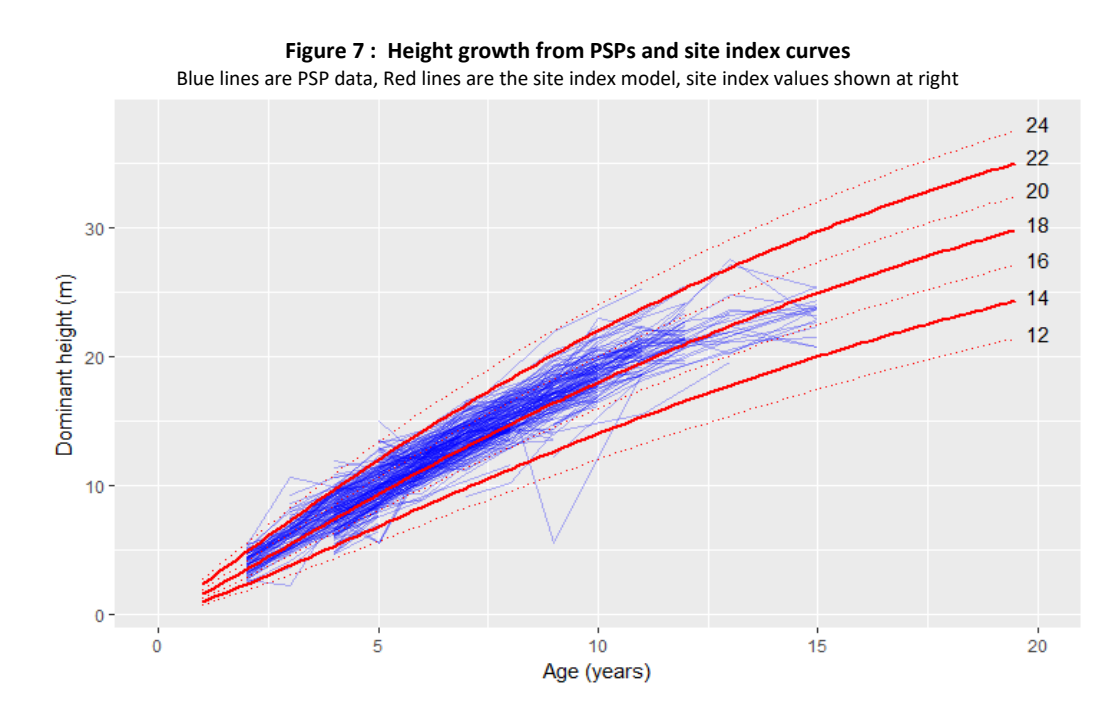

The dominant height-age function is given by:

 $H_d = A.[1 - exp(-k.t)]^{1/(1-m)}$ 

where:

 $m = -0.01784 H_{10} + 0.4847$   $\left\{eqn. 1\right\}$  $k = 0.0606$ A =  $H_{10}$  / [1 –exp(-k.10)]<sup>1/(1-m)</sup>

In these equations, A, m and k are coefficients,  $H_d$  is dominant height, and  $H_{10}$  is site index or dominant height at the base age of 10 years.

I[n Annex B,](#page-26-0) the R function *sicurv(age, si)* calculates dominant height for a given age, using equation 1 above. In [Annex C](#page-30-0) the equivalent VBA function is given for use in Excel, called Hdom(age, si). There is also a VBA function to calculate site index, given height and age, getSI(hdom, age). Both the VBA functions can be used as worksheet functions in Excel. The VBA functions form part of the model, whilst the R version was used during analysis.

#### <span id="page-10-0"></span>**Height-diameter function**

The height-diameter function predicts individual tree height given its diameter. It is used as part of the volume calculation process, to calculate the height for each of the cohorts (quintile diameters) in the model so

that the volume taper function could be applied. The relationship between height and diameter for individual trees within a given stand depends on the mean height and diameter of the stand. After some experimentation, and bearing in mind variables that were available to use within the model, the best relationship was found to be:

h = H<sub>d</sub> (0.5385065 + 0.3713323 \* d/D<sub>g</sub>) {eqn. 2}

where h is individual tree or cohort height,  $H_d$  is dominant height of the stand,  $d$  is individual tree or cohort dbh, and Dg is quadratic mean diameter. This equation had an R<sup>2</sup> of 95.2% and standard error of predicted height value of 1.2 m. There were 6,121 height-diameter observations in the regression. In the VBA code for the model, it is represented by function *treeHeight(Hd, dg, dbh)*, the parameters being, respectively, dominant height, quadratic mean diameter, and tree or cohort dbh.

## Diameter growth and distribution

### <span id="page-12-1"></span><span id="page-12-0"></span>**Diameter growth model**

Diameter development over time was modelled as a function of dominant height, stand density and competitive status. In this relationship, dominant height is used as a combined variable for stand age and

site. Competitive status was taken as the quantile position, such as the 10%, 30%, 50% etc fraction of the stand, and therefore corresponding to the P-values of the diameter quintiles. Stand density was measured as mean spacing per tree, or  $\sqrt{(10,000/N)}$ , N being trees per hectare.

The function fitted by regression, after some experimentation with different models, was:

$$
ln(d) = \beta_0 + \beta_1 \cdot \eta + \beta_2 \cdot \zeta + \beta_3 \cdot \theta + \beta_4 \cdot \eta \cdot \theta + \beta_5 \cdot \eta \cdot \zeta + \beta_6 \cdot \theta \cdot \zeta + \beta_7 \cdot \eta \cdot \theta \cdot \zeta
$$
 (eqn. 3)

where:

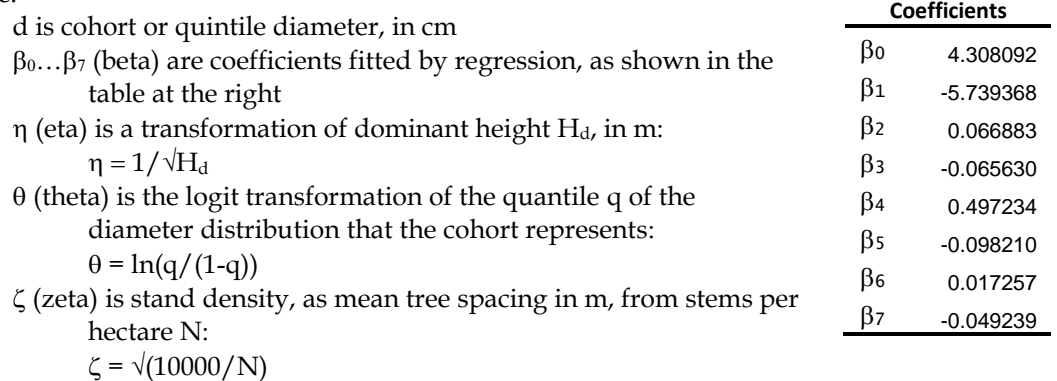

This equation, although it looks complex, is simply a form of the Schumacher equation:

 $ln(y) = a + b. x<sup>-k</sup>$ 

(Burkhart & Tomé, 2012, p. 116), with interaction terms for competitive status  $\theta$  and stand density  $\zeta$ . The regression fitted with an R<sup>2</sup> of 93.7% to 6,220 data points (357 plots, 1244 plots x measurements, 5 diameter quantiles per plot). All the coefficients are very highly significant at P<0.001.

Figure 8 shows the shape of the curve for the various quintiles of the diameter distribution, overlaid on the PSP data set, with colours corresponding to quintiles (red 10% shading through yellow 50% to green 90%). In this graph, the sample plot data for all stand densities are included, whereas the function plots (black lines) are only for a single density, of 3.5 m (816 trees per ha). The plot is produced using the R function draw.diamGrowth listed in [Annex B.](#page-26-0)

The VBA function *qDiam(Hd, qp, nha)* in [Annex C](#page-30-0) calculates diameter for a given dominant height Hd , quintile point qp, and stocking of nha trees per ha. This can be used as a worksheet function if required.

Equation 3 predicts diameter, and is premised on constant stocking over the history of the stand. It can be used to initialise the diameter distribution at a given point in time (assuming prior constant stocking). To reflect the dynamic effect of thinnings and changes in stand density over time, a diameter increment function is required.

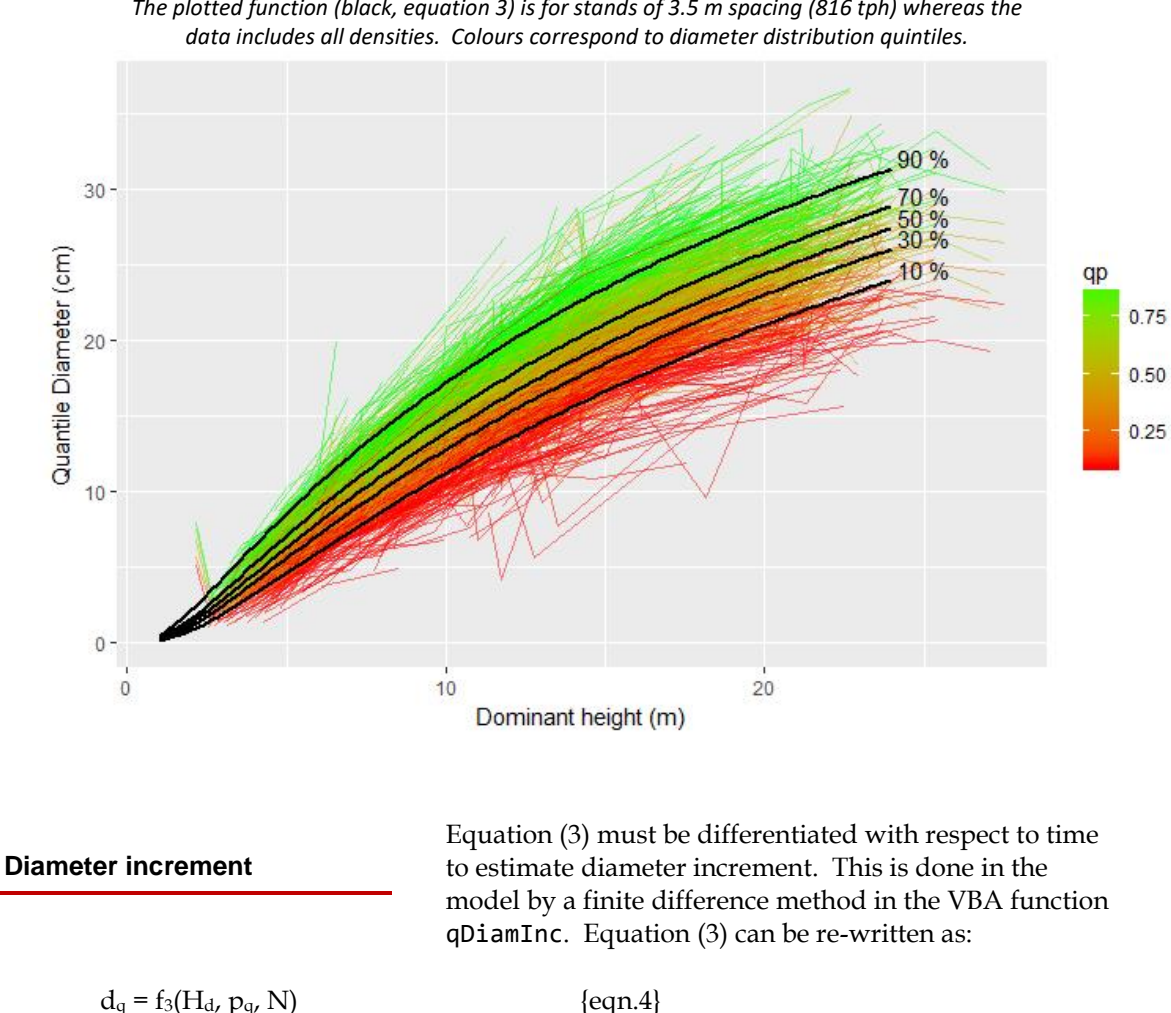

**Figure 8 : Quintiles of diameter distribution as a function of stand dominant height.** *The plotted function (black, equation 3) is for stands of 3.5 m spacing (816 tph) whereas the* 

<span id="page-13-0"></span>with  $d_q$  being the diameter for quintile  $q$ ,  $H_d$  is stand dominant height at a given point in time t,  $p_q$  being the corresponding percentile point in the diameter distribution (10%, 30% etc), and N the stocking in trees per ha.

The site index equation (1) can also be shown in simplified form as:

 $H_d = f_1(t, S)$  {eqn. 5}

where t is stand age and S is site index.

Annual diameter increment  $\Delta d_q$  for a cohort can therefore be calculated by combining these equations:

$$
\Delta d_q = f_3(f_1(t+1, S), p_q, N) - f_3(f_1(t, S), p_q, N) \qquad \text{[eqn. 6]}
$$

This calculation is carried out in VBA function qDiamInc listed in **Annex C**.

In the model, equation (3) is used to estimate diameters for the first year, as part of the initialisation process. Thereafter, diameter increments are calculated from equation (6) and added to the previous year's diameter for that cohort. In this way, dynamic effects on diameter distribution due to harvesting are preserved.

# Tree volume and stem taper

### <span id="page-14-1"></span><span id="page-14-0"></span>**Ata Marie Taper Functions**

In the 2003 Caribbean Pine model (Alder et al, 2003), stand volume functions were developed based on tree volume measurements made as part of the UFRP 1989- 91 inventory (Alder, 1990). However, for the present update, local and current volume and tree taper

functions developed in 2015 for GW by Ata Marie forestry consultants (Ata Marie, 2015) were used. These were provided in the form of printed equations in the report, and had to be coded and tested for use in the model. Both R and VBA versions of the functions were developed and are listed in Annexes B and C.

The use of the taper models imposed constraints on the design of the model. Whilst the 2003 model used stand-based functions, and could therefore be relatively simple in design, the current version necessarily had to predict heights and diameters by cohorts, in order to use these tree-based taper models. This added flexibility and power to the model, but also increased complexity.

Table 1 below shows the R and VBA functions developed based on the Ata Marie taper model.

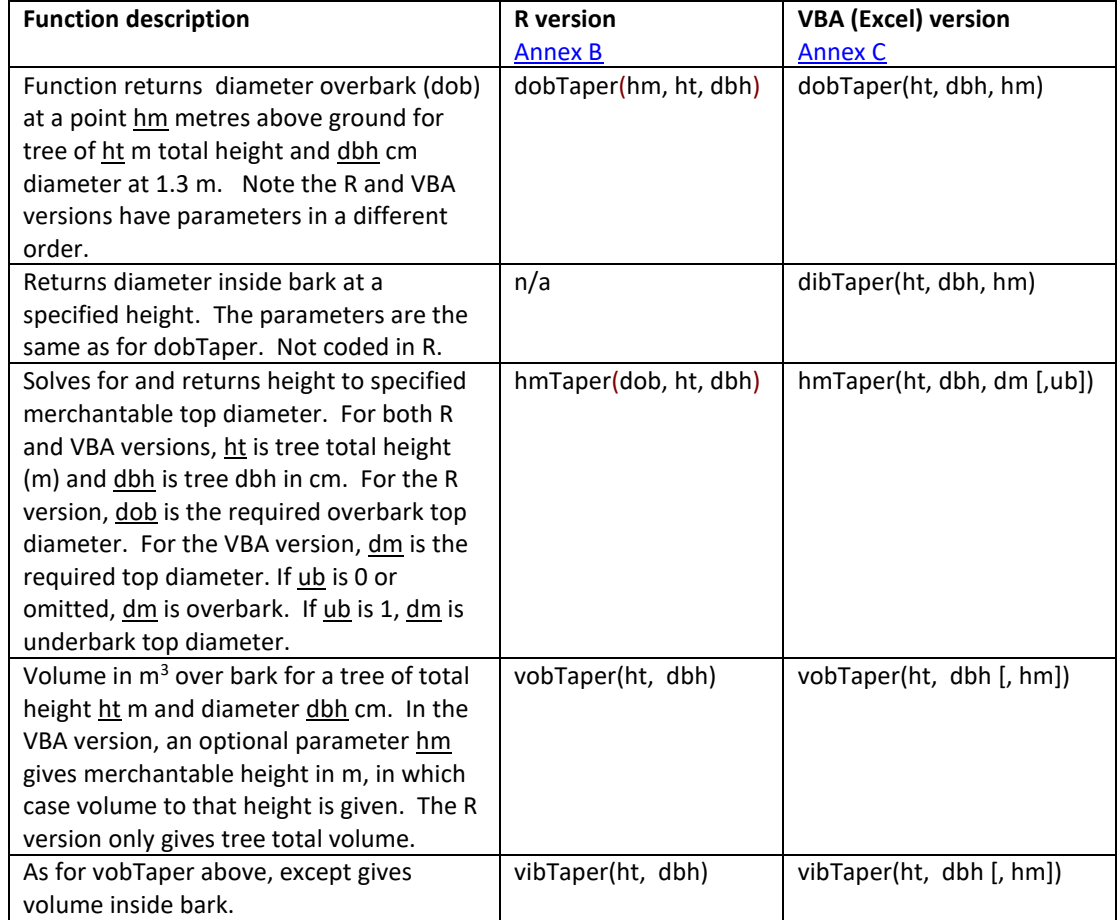

#### **Table 1 : Functions implemented in R and VBA based on the Ata Marie taper models**

The R versions were used primarily for testing and graphical analysis, and are available for developing possible regression models involving volume or merchantability criteria from the PSP dataset. The VBA versions are those used in the stand model. The hmTaper function for deriving merchantable from top diameter uses a numerical solution method. In the R version, it uses the uniroot library function. In the VBA version, a bisection algorithm (Stark, 1970) has been implemented. All the VBA functions can be used as simple Excel worksheet functions provided the TaperFunctions module, as listed in **Annex C**, has been attached and macros enabled.

### <span id="page-15-0"></span>**Performance of the taper model**

To test the taper functions, whole tree volumes were calculated with them and compared with the tree volume equations used in the 2003 *Pinus caribaea* model. Table 2 and Figure 9 shows the results. A range of

diameter and heights were used representative of the spread of the PSP data, and cylindrical volumes calculated from them. The 2003 equations are simple form factors, of 0.420 x cylindrical volume for overbark, and 0.328 for underbark volume. The taper function is a very complex calculation, but the results are closely comparable, with the taper functions giving slightly higher volumes, especially for smaller trees. Figure 9 shows the same information in graphical form.

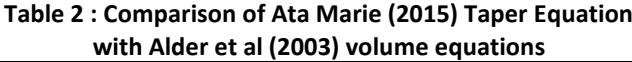

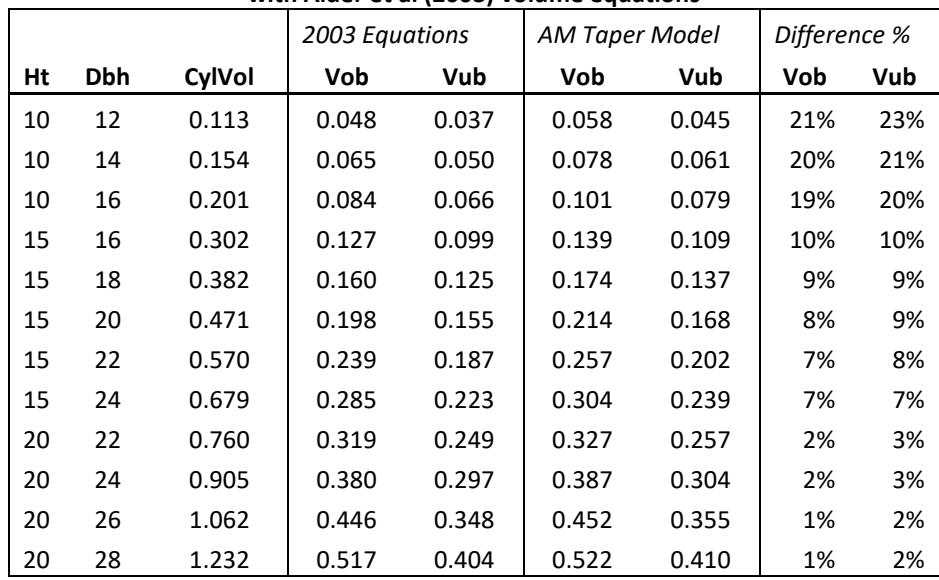

#### **Figure 9 Comparison of 2003 volume equations with 2015 taper functions**

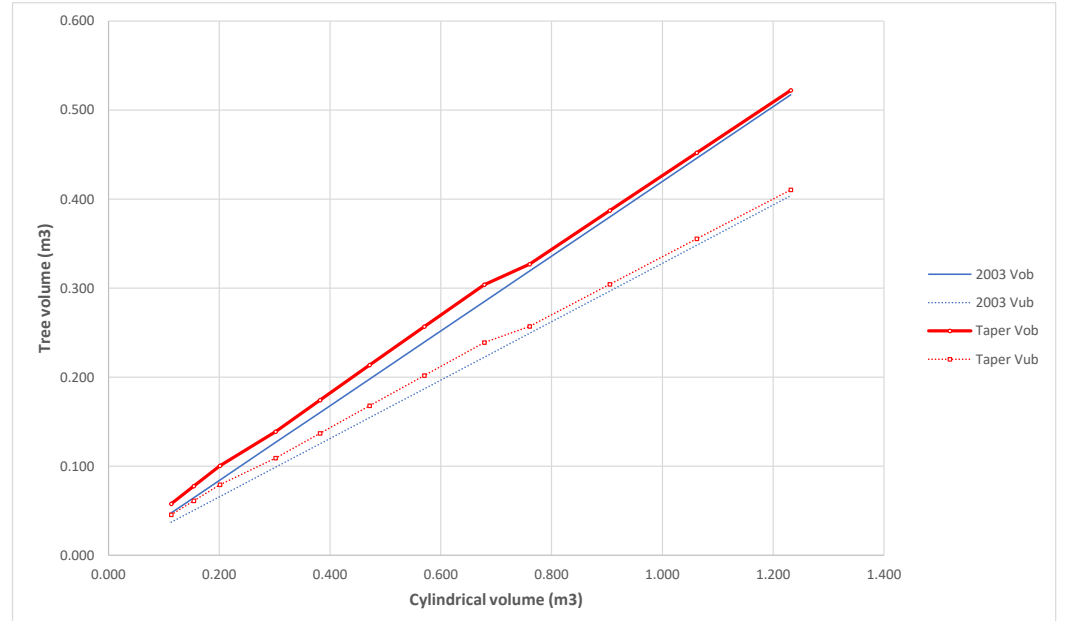

## Stand density, thinning and mortality

<span id="page-16-1"></span><span id="page-16-0"></span>**Self-thinning**

Self-thinning, or mortality cause by overcrowding, occurs at high stand densities. The GW PSP data set has few stands at such high densities. The 2003 model, which incorporated data from older stands, had a self

thinning model in the form of the equation:

 $N = 232093$   $H_d$ <sup>-1.6055</sup>  ${eqn. 7}$ 

Here N is limiting stocking, in trees per ha, and  $H_d$  is dominant height.

In the absence of better information about self-thinning from the new plantations, this function has been retained for the updated model, and will be found implemented in the VBA function SelfThin(nha, hd), which returns either nha, the current stocking, or a lower value derived from equation (7) if self-thinning occurs. Self-thinning will only happen at densities above those of normal plantation management, but it is retained in the model in order to provide realism if high planting densities or long unthinned rotations are specified.

<span id="page-16-2"></span>**Stand density index**

Reineke (1933) observed that when a graph of stocking is plotted against stand mean diameter on logarithmic scales, self-thinning occurs on lines with a slope of approximately -1.605. From this the idea of a stand

density index (SDI) has been widely adopted (Clutter et al, 1983). The SDI is calculated relative to a base diameter, usually 25 cm dbh, using the relation:

 $Dg = [SDI.25^{1.605} / N]^{1/1.605}$  {eqn. 8}

**Figure 10 : A Log-Log plot of Stocking versus Diameter for the PSP data, with lines of constant Stand Density Index.** *Self-thinning would probably occur at an SDI of around 1200.*

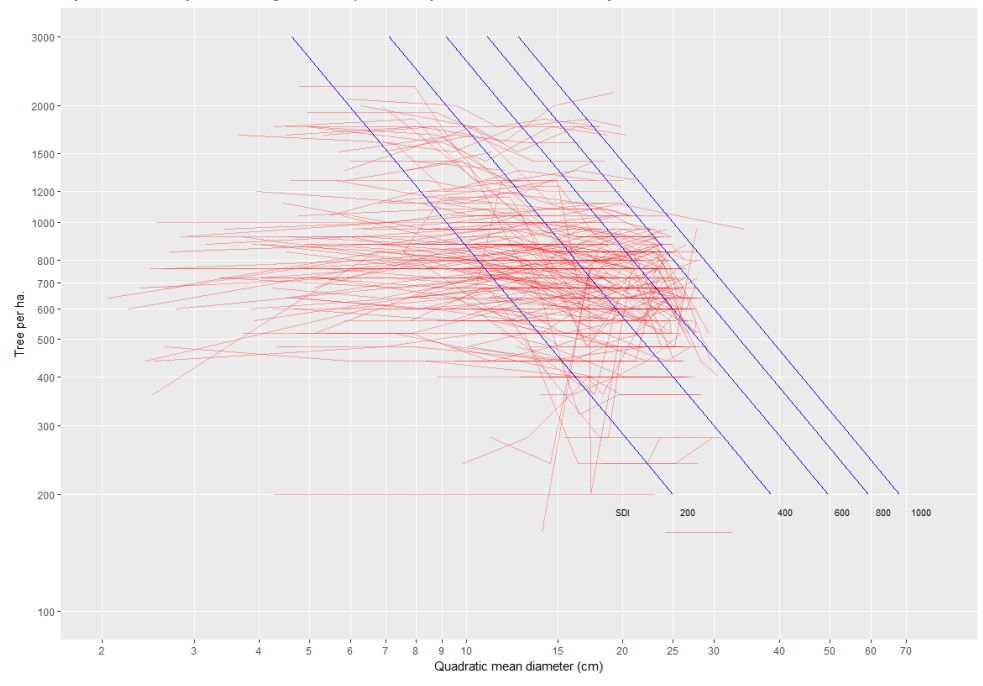

where 25 is the base diameter chosen, and 1.605 is the slope of the self-thinning or Reineke line. Figure 10 shows the stocking-diameter relationship for the PSPs with lines of constant SDI.

<span id="page-17-0"></span>When a selective thinning from below is applied, as is normal good practice in plantation management, smaller trees are preferentially removed. This has not been analysed empirically for the current model, but an assumed function based on Alder (1979) is applied. This **Thinning ratio**

applies a greater thinning bias the lighter the thinning, with heavy thinnings being more uniform in their effect. This function has the form:

$$
p_a = p_i^{1/L} \qquad \{eqn. 9\}
$$

where the  $p_a$  is a percentile of the diameter distribution after thinning for the same diameter point as the p<sup>i</sup> percentile before thinning, and L is the leave fraction, or ratio of stocking after thinning to stocking before thinning.

Equation (9) is applied in the model to recalculate the percentiles for the remaining stand for the pre-thinning quintiles. A Weibull function is then fitted to these in order to interpolate the diameter points for the standard quintile values (10%, 30%, 50%, 70%, 90%). The diameter distribution of thinnings is also calculated as the difference between the before and after thinning diameter distributions. These calculations are carried out in the VBA routine doThinning.

### <span id="page-18-1"></span><span id="page-18-0"></span>**Appearance of the model**

This version of the model is constructed as an Excel 2016 workbook with VBA macros. The file is called [Uganda GW Pine Model 2017 \(v1.2\).xlsm](http://bit.ly/2ynRAIp)<sup>1</sup>. When the workbook is opened it will be seen to have a single

sheet called *Model*, as per the screen shot in Figure 11.

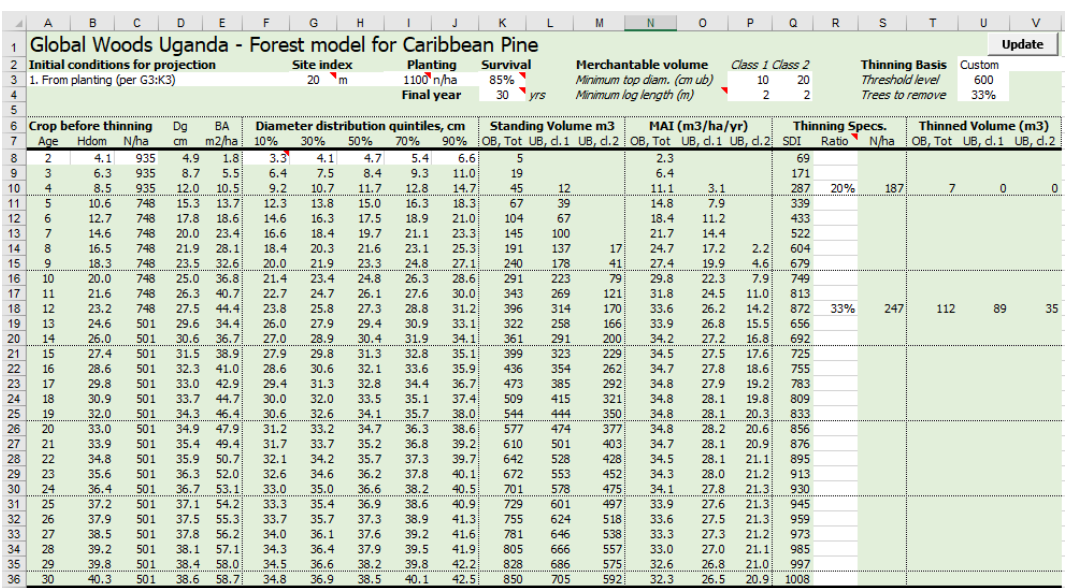

#### **Figure 11 : Screen shot of the model in Excel**

There is a button labelled **Update** positioned in cell V1. Clicking on this button will run the model with current parameter settings. A warning message appears that the current outputs will be overwritten. Clicking **Cancel** aborts the update, **OK** will clear the sheet and display the recalculated results with current settings. The various specifications for the simulation are in the white areas in rows 2:4, and for thinnings, in column R from row 8.

### <span id="page-18-2"></span>**Input Options**

The initial conditions of the stand to be projected or simulated can be defined in three ways, according to the option selected in call A3. These are:

(1) From planting. In this case, the site index should be set in call G3. Appropriate values would be between 17 and 23, with 20 being a median value and suitable default value for Kikonda forest with the improved *P. caribaea* hybrids planted since 2002. Planted stocking and survival should also be set in cells I3 and K3, with 1111 stems/ha  $(3 \times 3 \text{ m spacing})$  and 85% survival being suggested defaults.

<sup>&</sup>lt;sup>1</sup> Link addres[s http://bit.ly/2ynRAIp.](http://bit.ly/2ynRAIp) If inaccessible, emai[l denis@validinternational.org](mailto:denis@validinternational.org) for assistance. The file should be downloaded and run in Excel on the local computer. Do not attempt to use the online version of Excel – it will not run the macros.

(2) From stocking and dominant height data at a given age. In this case, the initial age, dominant height and stocking should be given in cells A8:C8. The model will calculate site index from this information and over-write any value in cell G3. The planted stocking and survival values in cells I3 and K3 will be ignored and can be blank, which is recommended if the output is to be used in a report. When run in this mode, the diameter distribution at the initial age is estimated from equation (3).

(3) From stocking, dominant height and diameter distribution at a given age. This is as for (2), but additionally the 10%, 30%, 50%, 70% and 90% points of the diameter distribution are required in cells F8:J8. These can be calculated in various ways, but one simple approach is to list all the diameters for all the inventory plots in the target stand, and then apply the Excel function *PERCENTILE.EXC(data-range, percentile)<sup>2</sup>*

Apart from these initial conditions, the final year of the simulation should be specified in cell K4. It is recommended that this should not exceed 50 years, as being an unreasonable extrapolation of current data.

### <span id="page-19-0"></span>**Volume specifications**

Volume calculations from the model are output in three columns. For the standing crop, these are columns K:M and for thinnings, columns T:V, both from row 8. Total volume over bark is always shown, and then merchantable volume in two classes. The specifications for these classes are given in P3:Q4. The top diameter under bark must be given. The classes do not have any required order, so class 1 may have a large, smaller or equal top diameter to class 2. A minimum length can also be given, but this is optional, and may be left blank. If given, trees whose height to the specified top diameter is less than the minimum length will not be counted as part of that merchantable volume class.

Merchantable volume is calculated under bark. It includes a deduction for stump height, set at 25 cm.

Note that the minimum length is not applied by fixed log-length sections like some bucking algorithms. If the minimum is 3 m, and a tree has a merchantable height of 4 m, then the entire 4 m length (less 25 cm stump allowance) will be used. In a bucking algorithm, the excess 1 m would be discarded.

If the under bark top diameters are zero or left blank, total under bark volume to the tip is calculated.

## <span id="page-19-1"></span>**Thinning specifications**

Cell U2 has a drop-down list of options for specifying thinning. These allow for no thinning (None), thinning by Basal Area or SDI control, or a custom thinning. If None is selected in cell U2, then any other specifications are ignored, any contents in column R8 downwards will be deleted, and no thinning will be done.

If Basal Area or SDI control are specified, thinning will be done when the threshold value in cell U3 is reached, which may be given in either m2/ha (for Basal Area control) or SDI units. The thinning intensity is given in cell U4.

For Custom thinnings, the values in U3 and U4 are ignored. Instead thinnings are performed at the intensity and age specified according to the entries in column R, from row 8. For

<sup>2</sup> A sample spreadsheet *How to get percentiles of diameter distribution.xlsx* can be downloaded from <http://bit.ly/2xrBHUp> that illustrates the method.

example, Figure 11 shows thinnings of 20% (1 in 5 stems) at age 4, and 33% (1 in 3 stems) at age 12.

If the Custom thinning is specified as 100%, a clear felling is assumed, and simulation will stop at that point.

<span id="page-21-0"></span>This report describes the updating of the Uganda Caribbean Pine yield model from the version of Alder et al (2003) to a current version, specifically applicable to the Global Woods (GW) plantations at Kikonda Forest Reserve using improved hybrids.

For this purpose, permanent sample plot (PSP) data was provided by GW and cleaned and analysed by Valid International (VI). There were found to be 1247 plot-measurement years, with 21,579 tree measurements. The cleaned version of this dataset was archived as an Access database and supplied to GW as a reference copy (see [Figure 3\)](#page-7-1).

The site index curves (dominant height on age) from the 2003 model were found to be applicable and have been retained ( $Figure 7$ ), although the median site index of the new plantings was found to be 20 m, as compared with 13 m on the same site for the previous cycle of plantings with locally collected seed. This represents a very considerable increase in productivity.

A requirement for the new model was to incorporate taper and volume functions developed for GW by Ata Marie (2015), in place of the older UFRP volume functions used in the 2003 model. A comparison [\(Figure 9 and Table 2\)](#page-15-0) showed that the two give very similar results for whole tree volumes, with the taper functions being some 10% higher (depending on relative dimensions), but the taper functions are much more flexible in use for calculations with constraints on log lengths and diameters. The equations for the taper functions were encoded as R and VBA functions, as listed in [Annex B](#page-26-0) and [C,](#page-38-0) with versions for calculation of merchantable height and volume to different top diameters over and under bark.

To use these equations in the model required a different strategy to the whole stand model based on direct estimation of stand volume from stocking and dominant height used in the 2003 model. Instead a function was developed to predict percentiles of the diameter distribution. The model was structured to use five percentiles (quintiles), representing the 10%, 30%, 50%, 70% and 90% points of the diameter distribution, following the methodology of Alder (1979). A function to predict these directly at constant stocking, for unthinned stands was developed [\(equation 3\)](#page-12-1), and then modified as a partial difference equation (equation 6) for use in thinned stands.

The model also required a local height-diameter function to relate tree heights to diameters for stands of a given dominant height and mean diameter [\(equation 2\)](#page-10-0). This allowed the taper function to be used to estimate volumes for each of the quintiles.

As agreed in the TOR  $(An \neq A)$ , the model was represented in the form of an Excel workbook. The input and output format is shown in **Figure 11**, and the underlying VBA code for the model is given in [Annex C.](#page-30-0)

During the development process of the current model, GW proposed that it should be compatible with the South African FORSAT estate modelling system. It was not possible to incorporate this objective without additional work, as there are some significant differences in the required functions. However, the scope of the required amendments have now been reviewed and discussed with technical specialists involved<sup>3</sup>, and if the necessary additional work is agreed, a revision to this report will be produced with compatibility functions described in an additional section.

The current version of the model [\(GW Uganda Carib Pine Model v 1.2\)](http://bit.ly/2ynRAIp) is however fully usable as a planning tool as supplied, and can be combined with inventory summaries to

<sup>3</sup> Wille Brink [\(willie@mto.group\)](mailto:willie@mto.group) and Gerard Lindner [\(gerard@microforest.co.za\)](mailto:gerard@microforest.co.za). 20 September 2017.

produce estate projections using Excel. In this context, it should be a useful addition to GW's forest planning capabilities.

- <span id="page-23-0"></span>Alder, D (1979) A distance-independent tree model for exotic conifer plantations in East Africa. Forest Science, 25(1) 59-71.
- Alder, D (1980) Forest volume estimation and yield prediction : Vol 2 Yield prediction. FAO Forestry Paper 22/2, 194 pp.
- Alder, D (1990) Computer programs for tree volume equations. Uganda Forestry Rehabilitation Project, Internal Report.
- Alder, D; Montenegro, F (1999) A yield model for Cordia alliodora plantations in Ecuador. International Forestry Review 1(4) 242-250.
- Alder, D; Drichi, P; Elungat, D (2003) Yields of Eucalyptus and Caribbean Pine in Uganda. Uganda Forest Resources Management and Conservation Programme, Technical report, 52 pp. (PDF, 1594 kb)
- Ata Marie (2015) Volume and Taper equations for *Pinus caribaea* in Uganda. Technical report by Ata Marie Group Ltd for Global Woods AG, June 2015, 34 pp.
- Burkhart, HE; Tomé, M (2012) *Modeling Forest Trees and Stands*. Springer, Dordrecht, Germany. ISBN-978-94-007-1597-4. 457 pp.
- Clutter, JL; Fortson JC; Pienaar, LV; Brister, GH; Bailey, RL (1983) Timber Management: A Quantitative Approach. John Wiley & Sons, New York. 333 pp.
- Kingston, B (1972) Site index rating for several coniferous species grown in plantations in Uganda. Uganda Forest Department Technical Note. 1972, No.196-72, 13 pp.; 1 ref.
- Reineke, LH (1933) Perfecting a stand-density index for even-aged forests. Journal of Agricultural Research, 46(7)627-637.

Stark, PA (1970) Introduction to Numerical Methods. Collier-Macmillan Ltd., London, 334 pp.

West, P (2009) *Tree and Forest Measurement*. Springer, 2nd. Ed. 191 pp.

## <span id="page-24-0"></span>**Upgrading of the Uganda Pine Growth Model**

*Terms of Reference* 

## <span id="page-24-1"></span>**1 Background**

Global-Woods AG (GW) has some 8,000 ha of plantations established in Uganda near Kikonda, of which some 93% are Caribbean Pine, and 7% Eucalyptus. The oldest stands are from 2002. The forest is FSC certified and managed currently with a view to saw log production. The current management tool used for yield forecasting is the model of Alder et al (2003).

GW now wish to update that model to take into account new growth data available from 2002 on their own plantations, and specifically have a model that is sensitive to the effects of thinning, and that also can calculate optimal schedules as well as providing 'what-if' type simulations. The database for the modelling comprises about 320 permanent sample plots (PSPs) of 250 m2 circular design with approximately annual measurements. There is also an unspecified quantity of temporary sample plots (TSPs). The work would be in two packages, firstly for Caribbean Pine, which comprise the bulk of the estate, and then later on for Eucalyptus.

## <span id="page-24-2"></span>**2 Key tasks**

- Review and summarise the PSP and TSP datasets (to be provided as an Access database and ancillary files) and fit revised functions for height, diameter and volume.
- Analyse spacing and thinning responses and develop models particularly that are sensitive to and accurately reflect thinning response.
- Revise the structure and calibration of the model (currently coded in Excel/VBA) to incorporate these updated functions as well as incorporating a revised taper function to be provided by global-woods.
- Add additional code to the model to incorporate a 'goal-seeking' or optimizing mode to find best management practices to maximize production and value to a given minimum size (DBH) or to maximise rate of volume growth per hectare.
- Write a technical report and user manual (one document in two parts) for the model, being particularly clear about the justification of thinning response assumption used.
- Support via skype and email the use of the model. This support would not include updates or extensions to the model, but only its use as originally specified.
- Make any necessary corrections or bug-fixes to deal with problems that may arise during operation.
- The model would be designed to run in MS Excel, compatible with versions 1997- 2003 and 2007-2016 (ie as .xls or .xlsm files).

## <span id="page-25-0"></span>**3 Deliverables**

- 1. The forest model, in the form of an Excel workbook with VBA macros, compatible with Excel 1997-2003 (.xls) and 2007-2016 (.xlsm).
- 2. A report, comprise technical reference detailing the data analysis and model structure and equations, and a user guide intended for management.

## <span id="page-25-1"></span>**4 Timeline**

This work will take place over a total of 15 days over a period of 3 months.

## Annex B : R code used for analysis and graphics

<span id="page-26-0"></span>R code included here is for figures shown in the report produced in R (the equivalent figure number is commented) and for functions equivalent to those used in the model and referred to in the report.

```
\frac{1}{2}2 # fitted functions forming part of the model
 3
 4 sicurv <- function(age, si){
       5 # Uganda P.caribaea height function. Gives height
 6 # for <age> and site index <si>
 7 # see p.16 in Alder et al.(2003) 
       8 m <- -0.0178*si + 0.4847
9 k <- 0.0606<br>10 A <- si/(1-
10 A <- si/(1-exp(-k*10))^(1/(1-m))
       11 h <- A*(1-exp(-k*age))^(1/(1-m))
12 return(h)<br>13 }
13 }
14
15 treeHeight <- function(hdom, dg, dbh){
16 # gives individual tree height (ht, m) from tree dbh (cm), stand dominant height 
      17 (Hdom, m)
18 # and stand quadratic mean diameter dg (cm)
19 rd <- dbh / dg
              20 rh <- 0.5385065 + 0.3713323 * rd
21 ht <- rh * hdom
22 return(ht)
23 }
24<br>2525 qDiamHd <- function(hd, qp, mpt){
26 #static function for diameter quantiles. Returns diameter in cm for
      27 #quantile qp (0-1) of the diameter distribution, dominant height hd m and spacing mpt 
28 m/tree
29 # regression coefficients
30 b <- c(4.308092, -5.739368, 0.066883, -0.06563, 0.497234, -0.09821, 0.017257, -
      8.849239)
32 bias <- exp(0.1461 ^ 2 / 2) # Meyer's correction for bias, logarithmic equation
33 lqp <- log(qp / (1 - qp)) # logit transform for quantile
                                  # transformation for dominant height
35 # R formula for regression:
36 # lnqd ~ invh + mpt + lqp + invh.lqp + invh.mpt + mpt.lqp + invh.lqp.mpt
37 lnD <- b[1] + b[2] * invh + b[3] * mpt + b[4] * lqp + b[5] * invh * lqp +
38 b[6] * invh * mpt + b[7] * lqp * mpt + b[8] * invh * lqp * mpt
39 return(exp(lnD) * bias)
40 }
41
42<br>4343 # taper equation components from Ata Marie (2015) report
44
45 dobTaper <- function(hm, ht, dbh){
      46 # gives Diam overbark hm metres above ground for tree of ht m height and dbh cm
47 # diameter. See page 11 (sect 3.2, eqn. 3) of report
      48 ltip <- ht - hm
49 b2 <- 6.28018
50 g1 <- 4.42443
51 g2 <- 1.52747
      52 b1 <- (1-(b2/(dbh*ht)^0.3)*(1-1.3/ht)^g2)/((1-1.3/ht)^(g1/ht^0.2))
53 dob <- sqrt(dbh^2*(b1*(ltip/ht)^(g1/ht^0.2)+(b2/(dbh*ht)^0.3)*(ltip/ht)^g2))
      return(dob)
55 }
56
57 hmTaper <- function(dob, ht, dbh){
58 # gives height to overbark diameter dob for tree total height ht and dbh.
59 # This is inverse of dobTaper, solved numerically using R uniroot function.
      60 hm <- 0 # default height if function fails
61 f <- function(h){return(dobTaper(h, ht, dbh) - dob)}
62 try(hm <- uniroot(f, lower=0, upper=ht, tol=0.001)['root'], silent=T)
63 return(as.numeric(hm))<br>64 }
64 }
65
```

```
66 vobTaper <- function(ht, dbh){
67 # whole tree volume overbark
68 b2 <- 6.28018
 69 g1 <- 4.42443
 70 g2 <- 1.52747<br>71 b1 <- (1-(b2/
       71 b1 <- (1-(b2/(dbh*ht)^0.3)*(1-1.3/ht)^g2)/((1-1.3/ht)^(g1/ht^0.2))
 72 vob <- 3.14159246 * dbh^2/40000 * ((b1/(ht^(g1/ht^0.2) * (g1/ht^0.2+1))) *
 73 (ht^(g1/ht^0.2+1)) + b2 * ht^(g2+1)/((dbh * ht)^0.3*ht^g2 * (g2+1)))
 74 return(vob)
 75 }
76
 77 vibTaper <- function(ht, dbh){
       78 # whole tree volume inside bark
 79 b2 <- 6.28018<br>80 p1 <- 4.42443
      80 g1 <- 4.42443
81 g2 <- 1.52747
 82 a0 <- 0.682537
       83 a1 <- 0.524777
84 a2 <- -0.487183
85 t1 <- g1/ht^0.2
 86 t2 <- (dbh*ht)^0.3
 87 b1 <- (1-b2/t2*(1-1.3/ht)^g2)/(1-1.3/ht)^t1
 88 vib <- 3.14159246 * dbh^2/40000 * (
89 a0 * b1 / (ht^(t1+0)*(t1+1)) * ht^(t1+1)
90 + a1 * b1 / (ht^(t1+1)*(t1+2)) * ht^(t1+2)
 91 + a2 * b1 / (ht<sup>2</sup>(t1+2)*t(t1+3)) * h t<sup>2</sup>(t1+3)<br>92 + an<sup>*</sup>h2/(t2<sup>*</sup>ht<sup>2</sup>(e2+n)*(e2+1))*ht<sup>2</sup>(e2+1)
 92 + a0*b2/(t2*ht^(g2+0)*(g2+1))*ht^(g2+1)
 93 + a1*b2/(t2*ht^(g2+1)*(g2+2))*ht^(g2+2)
94 + a2*b2/(t2*ht^(g2+2)*(g2+3))*ht^(g2+3))
       return(vib)
96 }
97
       98 #############################################################################
99 ########### functions only used for analysis and documentation ##############
100<br>101
       101 draw.taper <- function( ht, dbh){
102 # test plot of the taper function
103 # set scales to ht, basal diam rounded to nearest 5
       dbase <- dobTaper(0, ht, dbh)
105 hmax <- floor(ht/5+1)*5
106 gmax <- floor(dbase^2*0.007854+1)*100 #basal area of tree base in sq cm, rounded up 
       107 to nearest 100
108 # data points of taper function
109 h <- seq(from=0, to=ht, by=ht/50)
       110 d <- dobTaper(h, ht, dbh)
111 g <- d^2*0.7854 #basal area in sq cm
       112 tpf <- data.frame(d,g, h)
113 # create basic plot
114 a <- data.frame(x=c(0, gmax), y=c(0, hmax))
115 fig <- ggplot(a, aes(x=x, y=y)) + geom_point(shape=3)
       116 # add taper function
117 fig <- fig + geom_line(data=tpf, mapping=aes(x=g, y=h), colour='red', size=1.5, 
118 linetype='solid')
119 # add green lines for total height, dbh
120 fig <- fig + geom_hline(yintercept=1.3, colour='green',
121 size=0.5, linetype='solid')
      122 fig <- fig + geom_hline(yintercept=ht, colour='green',
123 size=0.5, linetype='solid')
124 gbh <- dbh^2*0.7854
125 fig <- fig + geom_vline(xintercept=gbh, colour='green',
                        126 size=0.5, linetype='solid')
127 # add blue line joining tip of tree to dbh point
       128 fig <- fig + geom_abline(intercept=ht, slope=(1.3-ht)/gbh , colour='blue',
129 size=0.5, linetype='solid')
130 # add captions
131 fig <- fig + labs(x="Basal area (sq.cm)", y="Height (m)")
132 fig <- fig + ggtitle("Global Woods Taper Function")
       return(fig)
134 }
135<br>136
       # Figure 7 in report
137<br>138
138 draw.sicurv <- function(pdata){<br>139 # draws a system of site index
       139 # draws a system of site index curves using ggplot
```

```
140 # age range for graph
141 agemin <- 0; agemax <- 20;
142 # SI curve values to be plotted (from, to, by)
143 simin <- 12; simax <- 24; siby <- 2;
144 # height scale
       hmin \leftarrow 0; hmax \leftarrow 40;
146 # initialise the plot
147 a <- data.frame(x=c(agemin, agemax), y=c(hmin, hmax))
148 fig <- ggplot(a, aes(x=x, y=y))
149 # add data from plots
150 fig <- fig + geom_line(data=pdata, aes(x=age, y=hdom, group=plotid), colour="blue", 
151 alpha=0.3)
       152 # draw the height index lines
153 alt=T # toggle for alternate thick sold and thin dashed lines
154 for (si in seq(simin, simax, by= siby)){<br>155 for styles for alternate lines
155 # styles for alternate lines
156 if(alt){
157 asize = 0.5; astyle="dotted"; acol="red" ; alt=F
               158 }else{
159 asize = 1; astyle="solid"; acol="red" ; alt=T
160 }
161 fig <- fig+stat_function(fun=sicurv, xlim=c(1, agemax-0.5), args=list(si=si),
162 colour=acol,
163 size=asize, linetype=astyle)
164 h = sicurv(agemax, si)<br>165 fig <- fig + annotate
               165 fig <- fig + annotate("text", x = agemax , y = h , label = si)
166 }
167 # title and axis labels
168 fig <- fig + labs(x="Age (years)", y="Dominant height (m)")
169 #fig <- fig + ggtitle("Figure 7 : Global Woods PSPs on 2003 Site Index Model")
170 # return ggplot object as a result
       return(fig)
172 }
173
174
       # Figure 8 in report
176<br>177
177 draw.diamGrowth <- function(){<br>178 # plot of diameter for quantile
       178 # plot of diameter for quantile dq on Hdom with colours for stand density (spacing)
179 # Maximum spacing to include
180 fig <- ggplot(data=pdxq[pdxq$qd<40,], aes(x=hdom, y=qd, group=plotidx, colour=qp))
       181 fig <- fig + geom_line(alpha=0.5)
182 fig <- fig + scale_color_gradient(low="red", high="green")
183 # title and axis labels
       184 fig <- fig + labs(y="Quantile Diameter (cm)", x="Dominant height (m)")
185 # draw the height-diameter lines for quantiles
186 for (pq in seq(0.1, 0.9, by= 0.2)){
       187 fig <- fig+stat_function(fun=qDiamHd, xlim=c(1, 24), args=list(mpt=3.5, qp=pq), 
188 colour="black",
189 size=1, linetype="solid")
190 d = qDiamHd(25, pq, 3.5)
191 fig <- fig + annotate("text", x = 25 , y = d , label = paste(pq*100, "%"))
192 }
       return(fig)
194 }
195
196
197 getDiamQuantiles <- function(pdiams){
198 # goes through the plot summary list and gets the diameter
199 # distribution quantiles (10%, 30%, 50%, 70%, 905) from the pdiams data frame.
       200 # This should be a list of diameters (dbh) for each plotid and year (age)
201 # Returns a dataframe with plotid, age, qp (quantile), qd (quantile diameters)
202 #
203 # get list of unique plotid-age values and preallocate output space
204 pa <- unique(pdiams[,1:2])
205 L <- length(pa[,1])<br>206 Lq <b><- L*5 # s
206 Lq <- L*5 # space for 5 quantiles
207 pdq <- data.frame(plotid = character(Lq), age = numeric(Lq), qp = numeric(Lq), qd =
       208 numeric(Lq), stringsAsFactors = FALSE)
209 # work through plots and ages
       for(r in 1:L)211 # current plotid and age
212 this.plotid <- pa[r,1]<br>213 this.age <- pa[r.2]
               213 this.age <- pa[r,2]
```

```
214 # get diameter list for current plot and age
215 d <- pdiams[pdiams$plotid==this.plotid & pdiams$age==this.age,'dbh']
216 # get the quantiles of the diameter distribution
217 p <- c(0.1, 0.3, 0.5, 0.7, 0.90)
                       218 q <- quantile(d, probs=p, na.rm=T)
219 # copy them into the correct row position of output dataframe 
220 for( j in 1:5){
221 k <- (r - 1)*5 + j<br>222 hdg[k,1] <- this.n
222 pdq[k,1] <- this.plotid
223 pdq[k,2] <- this.age
224 pdq[k,3] <- p[j]<br>225 pdq[k,4] <- q[j]
               pdq[k,4] <- q[j]<br>}
226 }
227 }
228 return(pdq)<br>229 # that should be it
       229 # that should be it! 
230 }
231
232 # Figure 10 in report
233<br>234
       234 figLogNLogD<- function( ){
235 # plot of diameter for quantile dq on Hdom with colours for stand density (spacing)
236 # Maximum spacing to include given as <spc><br>237 fig <- ggplot(data=pdx, aes(x=dg, y=nha, gr
237 fig <- ggplot(data=pdx, aes(x=dg, y=nha, group=plotid))
238 fig <- fig + geom_line(alpha=0.3, colour="red")
239 # title and axis labels
       240 fig <- fig + labs(y="Tree per ha.", x="Quadratic mean diameter (cm)")
241 # Stand Density Index lines
242 # data points for sdi 200-1000, stocking 300 to 1500 sph
       243 sdi_data <- data.frame(sdi=numeric(35), nha=numeric(35), dg=numeric(35))
244 i=0
245 for (s in seq(from=200, to=1000, by=200)){
       246 for(n in c(200,300,600,1000,1500,2000,3000)){
247 i <- i + 1
       248 sdi_data[i,] <- c(s, n, fnInvSDI(n, s))
249 }
\begin{array}{ccc} 250 & & \frac{1}{251} \\ 251 & & \frac{1}{40} \end{array}251 #browser() #debugging
       252 # add sdi lines
253 fig <- fig + geom_line(data=sdi_data, mapping=aes(x=dg, y=nha, group=sdi), 
254 colour='blue', size=0.5, linetype='solid')
255 # annotate SDI lines at top
256 n=180
257 for(s in unique(sdi_data$sdi)){
       258 d = fnInvSDI(n,s)
259 if(s>=1000) d <- d*1.03
       260 fig <- fig + annotate("text", x = d , y = n, size=3 , label = s)
261 }
262 fig <- fig + annotate("text", x = 20 , y = n, size=3 , label = "SDI")
263 # log scales with custom tick marks
       264 fig <- fig + scale_y_log10(limits=c(100,3000), 
265 breaks=c(100,200,300,400,500,600,700,800,1000,1200,1500,2000,3000), 
266 minor_breaks=NULL ) +
267 scale_x_log10(limits=c(2,80), breaks=c(2,3,4,5,6,7,8,9,10,15,20,25,30,40,50,60,70), 
       268 minor_breaks=NULL)
269 return(fig)
270 }
271<br>272
272 finsDI <- function(d, sdi){<br>273 # calculates points on the
273 # calculates points on the Stand Density Index line for a given SDI
274 # base diameter for SDI is 25 cm
275 n <- (sdi*25^1.605)*d^-1.605
      return(n)
277 }
278
279
280 fnInvSDI <- function(n, sdi){
281 # calculates points on the Stand Density Index line for a given SDI
       282 # base diameter for SDI is 25 cm. Inverse form, returns d given n
283 d <- ((sdi*25^1.605)/n)^(1/1.605)
       return(d)285 }
286
287
```
## <span id="page-30-0"></span>Annex C: Workbook structure and VBA code for the model

This includes the VBA code in the model. It can be seen by typing Alt-F11 in Excel. It is divided into 3 modules, as per the section headings.

### <span id="page-30-1"></span>**Module GrowthFunctions**

This module includes new equations developed as part of this project, and some old equations from the 2003 model. All these functions are self-contained and can be used in Excel as worksheet functions if desired.

```
1 Option Explicit
 \overline{2}3 '--------- New functions for 2017 model from GW PSP data -------------
 \frac{4}{5}5 Function qDiam(Hd As Double, qp As Double, nha As Double) As Double
 6 'static function for diameter quantiles. Returns diameter in cm for
 7 'quantile qp (0-1) of the diameter distribution, dominant height hd m and stocking 
      8 nha trees/ha
 9 Dim mpt As Double 'average spacing, metres/tree
10 Dim lqp As Double 'logit transform of qp
11 Dim invh As Double 'transform of hdom: 1/sqr(hdom)
12 Dim b As Variant 'array of coefficients
13 Dim lnD As Double 'predicted value is ln(dbh)
14 Dim bias As Double 'bias correction for log-transformed dependant variable
15 b = Array(4.308092, -5.739368, 0.066883, -0.06563, 0.497234, -0.09821, 0.017257, -
16 0.049239)
      bias = Exp(0.1461 \land 2 / 2)<br>mpt = Sqr(10000 / nha)18 mpt = Sqr(10000 / nha) 'transformation for n/ha
19 If mpt > 10 Then mpt = 10 'to avoid high values at very low stocking
      1qp = Log(qp / (1 - qp))<br>invh = 1 / Sqr(Hd)21 invh = 1 / Sqr(Hd) 'transformation for dominant height
22 'R formula for regression:
      'lnqd ~ invh + mpt + lqp + invh.lqp + invh.mpt + mpt.lqp + invh.lqp.mpt
24 lnD = b(0) + b(1) * invh + b(2) * mpt + b(3) * lqp + b(4) * invh * lqp + _
25 b(5) * invh * mpt + b(6) * lqp * mpt + b(7) * invh * lqp * mpt
26 aDiam = Exp(1nD) * bias27 End Function
28
29
30 Function qDiamInc(si As Double, age As Double, qp As Double, nha As Double) As Double
31 'Diameter increment for site index si, age in years, diameter quantile qp,
32 'and stocking nha. Returns increment in cm year. Uses finite difference method
33 'based on qDiam function.
34 Dim Hd(0 To 1) As Double 'dominant heights over 1 year interval
35 Dim dbh(0 To 1) As Double 'estimated dbh at start and end of period
      Dim t As Integer
37 For t = 0 To \overline{1}<br>38 Hd(t) = Hdom(si, age - 1 + t)
                                             38 Hd(t) = Hdom(si, age - 1 + t) 't=0 is last year, t=1 this year
39 dbh(t) = qDiam(Hd(t), qp, nha)<br>40 Next t
40 Next t<br>41 aDiamI
41 qDiamInc = dbh(1) - dbh(0)<br>42 End Function
      End Function
43
44
45 Function treeHeight(Hd As Double, dg As Double, dbh As Double) As Double<br>46 anives individual tree height (ht. m) from tree dbh (cm) and stand
46 ' gives individual tree height (ht, m) from tree dbh (cm) and stand
47 ' dominant height (hd, m) and mean basal area diamtere (dg, dm)
48 Dim rh As Double, rd As Double 'relative height, relative diameter
49 rd = dbh / dg<br>50 rh = 0.5385065
         rh = 0.5385065 + 0.3713323 * rd51 treeHeight = rh * Hd<br>52 End Eunction
      End Function
53
54 Function getSDI(nha As Double, dg As Double) As Double<br>55 'aets Stand Density Index
       55 'gets Stand Density Index
```

```
56 Const Dindex = 25 'index diameter for SDI
57 Const Rcoeff = 1.605 'Reineke coefficient
 58 getSDI = nha * (dg / Dindex) ^ Rcoeff
       59 End Function
 60
 61 '------------ Functions adopted from old Alder et al 2003 model ---------------
62 'Note that only Hdom, GetSI and selfThin are used in the GW model.
63 'V50bha, V10ubha and dg are retained as worksheet functions available
        'for comparative analysis but are not used by the model itself.
65
 66 Function Hdom(si As Double, age As Double) As Double<br>67 Theight-gae-site index function for Caribbean Pine
67 'height-age-site index function for Caribbean Pine
 68 'per Alder et al , 2003 model
 69 Dim m As Double, k As Double, a As Double
 70 m = 0.48465 - 0.01784 * si
71 k = 0.0606<br>72 a = si / (1)72 a = si / (1 - Exp(-k * 10)) ^ (1 / (1 - m))
 73 Hdom = a * (1 - Exp(-k * age)) ^ (1 / (1 - m))
74 End Function
 75
       Function GetSI(Hd As Double, t As Double) As Double
77 'iterative solution for Pinus caribaea site index
 78 Dim s1 As Double, s0 As Double, n As Integer<br>79 s1 = 20 Tinitial quess
                                'initial guess
80 'loop until convergence
 81 Do While Abs(s0 - s1) > 0.001<br>82 s0 = s1s0 = s183 s1 = Hd * ((1 - Exp(-0.606)) / (1 - Exp(-0.0606 * t))) ^ _
 84 (1 / (0.01784 * s0 + 0.5153))<br>85 n = n + 1n = n + 186 If n > 1000 Then GetSI = -1: Exit Do 'stop if indefinite cycling
 87 Loop<br>88 GetS
       GetsI = s189 End Function
90
       Function V5obha(Hd As Double, nha As Double) As Double
92 'yield (stand volume) function for Caribbean Pine
 93 'for volume to 5 cm top, overbark, per ha
94 'per Alder et al , 2003 model, not used in this model except for comparison
95 Dim S As Double, vt As Double<br>96 S = Sar(10000 / nha) 'mean
 96 S = Sqr(10000 / nha) 'mean tree spacing
       vt = (0.493 * Log(S) + 0.282) * 0.000712 * Hd ~ 2.167398 V5obha = vt * nha
       End Function
100
101 Function V10ubha(v5ob As Double, dg As Double) As Double<br>102 'aives volume underbark to 10cm top for Caribbean Pine a
102 'gives volume underbark to 10cm top for Caribbean Pine given
        103 'overbark volume to 5 cm top and mean diameter
104 'per Alder et al , 2003 model, not used in this model except for comparison
105 V10ubha = 0.23232 * dg ^ 0.30142 * v5ob ^ 1.02238
106 End Function
107<br>108
108 Function SelfThin(nha As Double, Hd As Double, Optional f As Double = 1#) As Double<br>109 Self thinning rule for Caribbean Pine
109 'self thinning rule for Caribbean Pine
       Dim Nlim As Double
111 Nlim = 232093 * Hd ^ -1.6055 * f
112 If Nlim < nha Then<br>113 SelfThin = Nlim
113 SelfThin = Nlim 'stocking reduced to self thinning line
114 ElseIf nha > 0 Then<br>115 SelfThin = nha
115 SelfThin = nha 'stocking unchanged
       Else<br>SelfThin = 0
117 SelfThin = 0 'may arise if thinning >standing stock
       End Tf119 End Function
120<br>121
121 Function dg(n As Double, v As Double) As Double<br>122 Festimates mean basal area diameter (Da) from t
122 'estimates mean basal area diameter (Dg) from total volume (V)
123 'and trees/ha (N)
124 'per Alder et al , 2003 model, not used in this model except for comparison
125 dg = 42.17384797 * v ^ 0.31065768 * n ^ -0.342456151
126 End Function
127
128
```
#### <span id="page-32-0"></span>**Module MainProgram**

This has the entry point for the model, procedure Run\_Model, which organises and controls the simulation, and some subsidiary functions which cannot be run independently. Run\_Model can be executed from the Excel Alt-F8 key as well as the **Update** button, but will only operate correctly if the active sheet heading, rows 1-8 is formatted exactly as per Figure 11.

```
1
 \overline{2}3 Option Explicit
 \Delta5 Const vertext = "Global Woods Uganda Carib Pine Model ver 1.2" 'title and version control
      6 'Coding by Denis Alder (denis@validinternational.org) September 2017
 7
 8 'model parameters
 9 Dim run_mode As Integer 'mode for setting initial conditions
10 Dim si As Double 'site index
11 Dim yr0 As Integer 'starting year of simulation
12 Dim yrf As Integer 'final year of simulation
13 Dim hd0 As Double 'initial dominant height
      Dim nha0 As Double
15 Dim diam0(1 To 5) As Double 'initial diameter vector
16
17 Dim thin_mode As Integer 'mode for deciding to thin
      Dim thinTH As Double 'thinning threshold, either BA (M2/ha) or SDI%<br>Dim thinPct As Double 'percentage of trees to thin
19 Dim thinPct As Double 'percentage of trees to thin
20 Dim mvMinD(1 To 2) As Double 'minimum diameters for merchantable volume
      Dim mvMinL(1 To 2) As Double
22 Const StumpHt = 0.2 'assumed stump height for merchantable volume
23 Public Running As Boolean 'set true while model is running
24<br>2525 Sub Run_Model()<br>26 'runs the model
26 'runs the model using data on the current sheet
      Dim yr As Integer<br>Dim r As Integer
28 Dim r As Integer 'output row index
29 Dim j As Integer 'general purpose loop index
      30 Dim k As Integer 'a column index
31 Dim qp As Double
32 Dim dg As Double 'quadratic mean diam
      33 Dim age As Double 'stand age.
34 Dim Hd As Double 'dominant height
      Dim nha As Double
36 Dim vob As Double 'overbark total volume
37 Dim vim(1 To 2) As Double 'inside bark merchantable volume
38 Dim stvub As Double 'stump volume ub
39 Dim m As Integer 'merchantable volume index
40 Dim hm As Double 'merchantable height point for a tree/cohort
                             41 Dim hq As Double 'height for a diameter quantile
42 Dim dq As Double 'diameter quantile
43 Dim thinr As Double
44 Dim nthin As Variant 'no. of stems thinned, by diameter classes
                             'quadratic mean diameters of thinning classes
46 Dim maiv(0 To 2) As Double 'MAI Volume for Vob, Vub class 1 and 2
      47 'warns that sheet will be overwritten, or stops if sheet doesn't look right
48 model_setup 'read and check model parameters (aborts if an error)
49 Running = True: [A5] =50 r = 8 'output table starts in row 8
      51 ' age loop - outputs start at year 2 as year 1 figures not realistic
52 For yr = yr0 To yrf<br>53 r = 1 Workshee
53 '------ Worksheet columns A-C : age, dominant height, stocking ----
54 'age
55 Cells(r, 1) = yr<br>56 age = yr
56 age = yr<br>57 'domainan57 'dominant height
58 If yr > yr0 Then Hd = Hdom(si, age) Else Hd = hd0
59 Cells(r, 2) = Hd60 'stocking
```

```
61 If yr = yr0 Then
62 nha = nha\theta<br>63 Else
63 Else
64 'adjust stock for thinnings and self-thinning (Reineke Line)
                65 nha = Cells(r - 1, 3) - Cells(r - 1, 19) 'previous years stock less no. thinned 
66 (col N)
                67 nha = SelfThin(nha, Hd) 'self-thinning may occur at high stocking
68 End If<br>69 'if sto
69 'if stocking is less than 1 tree, exit simulation
70 If Int(nha) \langle 5 = 0 Then<br>71 Range(Cells(r. 1)
 71 Range(Cells(r, 1), Cells(r, 10)).ClearContents<br>72 Exit For
72 Exit For<br>73 End Tf
           73 End If
 74 Cells(r, 3) = nha<br>75 \frac{1}{2} \frac{1}{2} \frac{1}{2} \frac{1}{2} \frac{1}{2} \frac{1}{2} \frac{1}{2} \frac{1}{2} \frac{1}{2} \frac{1}{2} \frac{1}{2} \frac{1}{2} \frac{1}{2} \frac{1}{2} \frac{1}{2} \frac{1}{2} \frac{1}{2} \frac{1}{2} \frac{1}{2} \frac{175 '------ Worksheet columns F-J : diameter distribution ----
 76 'diameter distribution
 77 dg = 0<br>78 For k =
 78 For k = 1 To 5<br>79 ap = Cells(7, k + 5)
                                         79 qp = Cells(7, k + 5) 'Percent of cum. diameter distribution
80 'if post-thinning diameters, use them, otherwise last year
                If Cells(r, k + 5) > 0 And r > 8 Then
82 dq = Cells(r, k + 5)<br>83 Else
 83 Else<br>84
84 dq = Cells(r - 1, k + 5)<br>85 End If
85 End If<br>86 If yr
 86 If yr = yr0 Then<br>87 If run mode
                    If run mode \langle \rangle 3 Then
88 'for first row, use direct calculation of diameter
 89 Cells(r, k + 5) = qDiam(Hd, qp, nha)<br>90 Flse
                    Else
91 'except in mode 3, where diameter distribution is given
 92 Cells(r, k + 5) = diam\theta(k)<br>93 End If
                    93 End If
94 Else<br>95
95 'add increment to previous diameter
96 Cells(r, k + 5) = dq + qDiamInc(sin) age, qp, nha)
97 End If<br>98 dg = d
98 dg = dg + Cells(r, k + 5) ^ 2<br>99 Next k
           Next k
100 '------ Worksheet columns D-E : Mean basal area diameter, basal area -----
101 'Dg - quadratic mean diameter
            dg = Sgr(dg / 5)103 Cells(r, 4) = dg<br>104 chasal area
104 'basal area
           Cells(r, 5) = dg ^ 2 * 0.00007854 * nha106 '------ Worksheet columns K-M : Standing volumes, total and merchantable -----
107 'standing volumes
            vob = 0: vim(1) = 0: vim(2) = 0109 'accumulate volume for each quantile diameter
110 For k = 1 To 5<br>111 Tree heigh
                'tree height corresponding to quantile diameter
112 dq = \text{Cells}(r, k + 5)<br>113 ha = \text{treeHeight(Hd.}113 hq = treeHeight(Hd, dg, dq)<br>114 (vob = vob + vobTaper(hq, dq
114 vob = vob + vobTaper(hq, dq)<br>115 styub = vibTaper(Hd, dq, Stu
                stvub = vibTaper(Hd, dq, StumpHt)
116 'merchantable heights
117 For m = 1 To 2
118 If hq > mvMinL(m) And dq > mvMinD(m) Then<br>119 hm = hmTaper(Hd, dq, mvMinD(m), 1) '
119 hm = hmTaper(Hd, dq, mvMinD(m), 1) 'height to merch. diam ub point
120 'if there is a minimum length constraint, see if tree is OK
                        If (hm - StumpHt) >= mvMinL(m) Then122 'add merchantable volume (less stump volume)
123 vim(m) = vim(m) + vibTaper(Hd, dq, hm) - stvub
124 End If<br>125 End Tf
125 End If<br>126 Next m
126 Next m<br>127 Next k
127 Next k<br>128 'adius
128 'adjust for stocking per quantile (1/5 of total stocking)
           Cells(r, 11) = vob * nha / 5130 Cells(r, 12) = vim(1) * nha / 5 'underbark class 1 volume in col. L<br>131 Cells(r, 13) = vim(2) * nha / 5 'underbark class 1 volume in col. L
           131 Cells(r, 13) = vim(2) * nha / 5 'underbark class 1 volume in col. M
132 '------ Worksheet columns N-R : Thinnings, rule, stems and volumes -----
133 'write Stand Density Index
           Cells(r, 17) = getSDI(nha, dg)
```

```
135 'if check thinning mode and threshold, if applicable
136 thinr = 0 'reset from previous cycle
137 Select Case thin_mode<br>138 Case 1: 'control by b
138 Case 1: 'control by basal area (column 5)<br>139 If Cells(r. 5) >= thinTH Then thing =
139 If Cells(r, 5) >= thinTH Then thinr = thinPct 140 Case 2: 'control by SDI (column 17)
140 Case 2: 'control by SDI (column 17)
               If Cells(r, 17) >= thinTH Then thinr = thinPct
142 Case 3: 'custom thinning specification
143 thinr = Cells(r, 18)<br>144 Case Flse
144 Case Else<br>145 thing
145 thinr = 0<br>146 Fnd Select
146 End Select<br>147 'do thinni
            'do thinning if required
148 If thinr > 0 Then<br>149 Cells(r. 18)
149 Cells(r, 18) = thinr 'write out thinning ratio
150 Cells(r, 19) = nha * thinr 'no of trees thinned
151 doThinning r, thinr, dthin, nthin<br>152 calculate and output thinning volume
152 'calculate and output thinning volumes
                vob = 0: vim(1) = 0: vim(2) = 0154 'accumulate volume for thinned diameter class
                For k = LBound(dthin) To UBound(dthin)
156 'tree height corresponding to quantile diameter
157 dq = dthin(k)<br>158 ha = treeHeig
158 hq = treeHeight(Hd, dg, dq)<br>159 vob = vob + vobTaper(hg, dq)
159 vob = vob + vobTaper(hq, dq) * nthin(k)<br>160 stvub = vibTaper(Hd, da, StumbHt)160 stvub = vibTaper(Hd, dq, StumpHt)<br>161 structure = structure = structure = structure = structure = structure = structure = structure = structure
                    161 'merchantable heights
162 For m = 1 To 2
163 If hq > mvMinL(m) And dq > mvMinD(m) Then<br>164 Interpretational merchantable height
164 'merchantable height
165 hm = hmTaper(Hd, dq, mvMinD(m), 1)<br>166 check Log at Least minimum specif
166 'check log at least minimum specified length
                             If (hm - StumpHt) >= mvMinL(m) Then
168 'add merchantable volume (less stump volume)
169 vim(m) = vim(m) + (vibTaper(Hd, dq, hm) - stvub) * nthin(k)
                             End If
171 End If<br>172 Next m
172 Next m<br>173 Next k
173 Next k<br>174 'output
174 'output thinned volumes
175 Cells(r, 20) = vob 'overbark volume in col. P
176 Cells(r, 21) = vim(1) 'underbark class 1 volume in col. Q
177 Cells(r, 22) = vim(2) 'underbark class 1 volume in col. R
178 End If<br>179 '-----
            179 '-------- Worksheet columns S-U : Mean Annual Volume Increment ---------
180 'total standing volumes + previous thinned volumes
181 For k = 0 To 2<br>182 maiv(k) = 0
                max(k) = Cells(r, k + 11)183 For j = 8 To r - 1<br>184 maiv(k) = maiv
184 maiv(k) = maiv(k) + Cells(j, k + 20)<br>185 Next i
               Next j
186 Next k<br>187 'conver
187 'convert to MAI : divide by age and output
188 For k = 0 To 2<br>189 maiv(k) = n
189 maiv(k) = maiv(k) / age<br>190 Cells(r, k + 14) = maiv
190 Cells(r, k + 14) = \text{maiv}(k)<br>191 Next k
           Next k
192 r = r + 1<br>193 Next vr
193 Next yr<br>194 [A5] =
194 [AS] = ""<br>195 Running =
195 Running = False<br>196 End Sub
       End Sub
197
198 Private Sub model_setup()<br>199 Check parameter settings
199 'check parameter settings on the model sheet and gives warning message if wrong or missing
200 'returns TRUE of all parameters seem OK, FALSE otherwise
201 'also sets internal variables with parameter values
202 Dim msg As String, crlf As String 'used form check messages, with newline separator
       Dim i As Integer
204 Dim v As Double 'a numeric value
205 Dim ch As Variant<br>206 Dim psr As Double
206 Dim psr As Double 'planting survival rate
207 Dim erm As String, ern As Integer<br>208 On Error GoTo ErrorHandler
       On Error GoTo ErrorHandler
```

```
209 cr1f = Chr(13) + Chr(10)210 'initial conditions mode
211 ch = Left([A3], 1)<br>212 If ch >= "1" And c
212 If ch >= "1" And ch \le "3" Then<br>213 run mode = CInt(Left([A3].
213 run_mode = CInt(Left([A3], 1))<br>214 Else
         Else
215 msg = msg + "Initial conditions option [A3] should be in range 1-3." + crlf
216 End If<br>217 'site217 'site index
218 \text{si} = \text{CDb1}([\text{G3}])<br>219 If si < 14 Or s
219 If si < 14 Or si > 26 Then msg = msg + "Site index [G3] should be in range 14-26." + crlf 220 initial stocking
220 'initial stocking
         nha0 = CDb1([I3])222 If nha0 < 100 Or nha0 > 3000 Then msg = msg + "Initial stocking [I3] should be in range <br>223 100-3000 stems/ha." + crlf
223 100-3000 stems/ha." + crlf
224 'survival
225 psr = CDb1([K3])<br>226 If psr < 0.1 Or
226 If psr < 0.\overline{1} Or psr > 1 Then msg = msg + "Survival after planting [K3] should be in range <br>227 10% - 100%." + crlf
         10\% - 100\%. " + crlf228 'last year of simulation
229 \text{yrf} = \text{CInt}(\text{K4})<br>
230 thinning calcule
230 'thinning calculation method
231 Select Case Left([U2], 1)<br>232 Case "B": thin mode =
232 Case "B": thin_mode = 1 'basal area control
233 Case "S": thin_mode = 2 'stand density index
234 Case "C": thin_mode = 3 'custom selection
              Case Else: thin mode = 0 'no thinning
236 End Select<br>237 'minimum tl
237 'minimum thinning interval, only required in thin_mode>1
         If thin mode > 0 And thin mode < 3 Then
239 thinTH = CDb1([U3])<br>240 Tf thinTH \leq a Then
240 If thin TH \zeta = 0 Then msg = msg + \zeta<br>241 Thinning threshold [13] musi
                    "Thinning threshold [U3] must be more than zero" + crlf
242 thinPct = \text{CDb1}([U4])<br>243 Tf thinPct \leq 0.2 An
243 If thinPct \leq 0.2 And thinPct > = 0.67 Then 244 msg = msg + "Percent of trees to be thing
244 msg = msg + "Percent of trees to be thinned [U4] should be between 20-66\%" + crlf<br>245 Flself thin mode = 3 Then
245 ElseIf thin_mode = 3 Then<br>246 Each i = 8 To 36
246 For i = 8 To 36<br>247 If Cells(i.
247 If Cells(i, 18) < 0 Or Cells(i, 18) > 1 Then _
248 msg = msg + "Thinning ratio [R" + CStr(i) + _
249 "J must be between 0-100%" + crlf<br>250 Next i
             Next i
251 \frac{End \text{ If}}{252}252 'class definitions for merchantable volume
         For i = 1 To 2
254 mvMinD(i) = CDbl(Cells(3, 15 + i))<br>255 mvMinL(i) = CDbl(Cells(4, 15 + i))
255 mvMinL(i) = CDD1(Ce11s(4, 15 + i))<br>256 If mvMinD(i) < 0 Or mvMinD(i) > 10
             If mvMinD(i) \langle 0 Or mvMinD(i) \rangle 100 Then msg = msg + "Minimum top diameter for class "
257 + CStr(i) + "\begin{bmatrix} 1 \\ 1 \end{bmatrix} + Chr(82 + i) + "3] should be in range 0-100 cm" + crlf<br>258 If mvMinL(i) < 0 Or mvMinL(i) > 40 Then msg = msg + "Minimum log leng
258 If mvMinL(i) < 0 Or mvMinL(i) > 40 Then msg = msg + "Minimum log length for class " + 259 CStr(i) + " [" + Chr(82 + i) + "4] should be in range 0-40 m" + crlf
         CStr(i) + " [' + Chr(82 + i) + "4] should be in range 0-40 m" + crlf
260 Next i<br>261 'initie
261 'initial conditions for age, nha, hdom, diameter distribution
262 Select Case run_mode
         Case 1 'start from age 2 - standard startup<br>
\gamma r \theta = 2 'initial age
264 yr0 = 2 'initial age
              h d\theta = Hdom(si, 2#)
266 nha0 = nha0 * psr 'initial stocking<br>267 For i = 1 To 5 'initial diameter
267 For i = 1 To 5 'initial diameter quintiles
268 v = 0.1 + (i - 1) * 0.2<br>
269 diam(0i) = \text{abiam}(hd0, v)269 diam\theta(i) = qDiam(h d\theta, v, nha\theta)<br>270 Next i
270 Next i<br/>\n271  Case 2 10Case 2 'use initial age, hdom, nha supplied, generate initial diam vector
272 \text{yr0} = \text{CInt}([\text{A8}])<br>273 hd0 = CDb1([B81)
273 hd0 = CDb1([B8])<br>274 'estimate site i
274 'estimate site index, check in reasonable range
275 si = GetSI(hd0, CDb1(yr0))<br>
276 If si < 10 Or si > 30 Then
276 If \text{si} \lt 10 Or \text{si} \gt 30 Then msg = msg + "Please check initial height-age values [A8:B8]
         are correct." + crlf
278 [G3] = Si<br>279 nha0 = CD279 nha\theta = \text{CDb1}([\text{C8}])<br>
280 'set initial diame
280 'set initial diameter quintiles
281 For i = 1 To 5 'initial diameter quintiles
                  v = 0.1 + (i - 1) * 0.2
```

```
283 diam\theta(i) = qDiam(hd0, v, nha0)
284 Next i<br>285 Case 3 'us285 Case 3 'use initial age, hdom, nha and diameter quintiles supplied
286 \text{yr0} = \text{CInt}([\text{A8}])<br>287 hd0 = CDb1([B81)
287 hd0 = CDb1([B8])<br>288 'estimate site i
             'estimate site index, check in reasonable range
289 si = GetSI(hd0, CDbl(yr0))
290 If si < 10 Or si > 30 Then msg = msg + "Please check initial height-age values [A8:B8] 
291 are correct." + crlf<br>292 [63] = 5i292 [G3] = Si<br>293 nhaA = CD293 nha0 = CDb1([C8])<br>294 'set read and che
294 'set read and check diameter quintiles
                                 295 For i = 1 To 5 'initial diameter quintiles
296 diam\theta(i) = Cells(8, i + 5)<br>297 Tf i > 1 Then
297 If i > 1 Then<br>
298 If diaments
298 If diam\theta(i) \leq \text{diam}\theta(i - 1) Then msg = msg + "Please check diameter values
299 [F8:J8] are correct." + crlf<br>300 End If
300 End If
            Next i
302 End Select<br>303 'check if
303 'check if any messages
304 If msg > "" Then
305 MsgBox msg, vbOK + vbCritical, vertext
306 GoTo AbortRun<br>307 Fnd Tf
307 End If<br>308 'check
308 'check user wants to overwrite the current sheet
        If MsgBox("The current sheet rows 8-36 will be updated with model outputs. Proceed?",
310 vbOKCancel + vbQuestion, vertext)<br>311 = vbCancel Then GoTo A
311 = vbCancel Then GoTo AbortRun<br>312 'clear output area (thinning not cleared)
        312 'clear output area (thinning not cleared if set manually, mode 1)
313 'clear table preparatory to output
314 [A8:Q100].ClearContents<br>315 [S8:V100].ClearContents
        [S8:V100].ClearContents
316 If thin_mode <> 3 Then [R8:R100].ClearContents 'column R reset except for custom thinning
317 'set lines and background colour for table
        tableStyle 8, 8 + yrf - yr0, yr0319 Exit Sub<br>320 ErrorHand
320 ErrorHandler:<br>321 'handles
            'handles run-time errors, most likely incompatible data types
322 erm = err.Description<br>323 ern = err.Number
323 ern = err.Number<br>324 On Error GoTo A
            On Error GoTo 0
325 If MsgBox("Error " + CStr(ern) + ": " + erm + crlf + "Do you want to retry/debug?", \overline{ }<br>326 bhYesNo + vbDefaultButton2 + vbCritical vertext) = vbNo Then
326 vbYesNo + vbDefaultButton2 + vbCritical, vertext) = vbNo Then
            327 End If
328 Resume<br>329 AbortRun:
329 AbortRun:<br>330 'exit
             'exit point after error messages or selecting an abort option
331 [AS] = ""<br>332 Running = False
332 Running = False 'flag for worksheet onchange handler
            End
334 End Sub
335<br>336
336 Private Sub doThinning(r As Integer, thinr As Double, tdiam As Variant, tnha As Variant)<br>337 'Does a thinning of intensity <thinr> % to be removed
        'Does a thinning of intensity <thinr> % to be removed
338 'Results are calculated and written to table on row r
                                        339 Dim tbias As Double 'bias effect on diameter distribution
340 Dim qDiam(0 To 6) As Double 'Pre-thinning quintile diameters
341 Dim qpre(0 To 6) As Double 'Pre-thinning quintile probabilities
342 Dim qpost(1 To 6) As Double 'Post-thinning quintile probabilities
343 Dim nha(1 To 2, 0 To 6) As Double 'stocking pre and post thinning by quintiles
344 Dim x(1 To 5) As Double, y(1 To 5) As Double 'used to estimate weibull parameters
        345 Dim alpha As Double, beta As Double 'weibull parameters
346 Dim k As Integer<br>347 Set bias effect
347 'set bias effect due to thinning (none if N/ha <100)
348 'Uses equation (4.4.6) from Alder, 1978, p.41
349 If Cells(r, 3) > 100 And thinr < 0.8 Then 'if N/ha > 100, or ratio<80%
350 tbias = (1 / (1 - \text{thin}))<br>351 Fise
        Else
352 tbias = 1 'otherwise, no bias
        353 End If
354 'read quintile probabilities and diameters from workbook
355 For k = 1 To 5<br>356 apre(k) =
            356 qpre(k) = (k - 1) * 0.2 + 0.1 'probabilities 0.1, 0.3, 0.5, 0.7, 0.9
```

```
357 qDiam(k) = Cells(r, k + 5) 'current diameter values
358 qpost(k) = qpre(k) ^ tbias
359 Next k<br>360 'add 0
360 'add 0 and 100% estimates for largest and smallest diams
361 qpre(0) = 0: qpre(6) = 1<br>362 qDiam(0) = qDiam(1) * 2.
362 qDiam(0) = qDiam(1) * 2 - qDiam(2) 'estimated smallest diam
363 qDiam(6) = qDiam(5) * 2 - qDiam(4) 'estimated largest diam
364 'stocking by quintiles pre- and post- thinning
365 nha(1, 6) = Cells(r, 3) 'pre-thin stocking
366 nha(2, 6) = nha(1, 6) * (1 - thinr) 'post-thin stocking
367 'pre and post thin stocking by quintile diameter limits
368 For k = 1 To 5<br>369 hha(1, k)
             nha(1, k) = nha(1, 6) * qpre(k)370 \ln(a), k = \ln(a), 6 * qpost(k)<br>371 Next k
371 Next k<br>372 'aet tu
372 'get thinning frequencies and quadratic mean diams by classes
373 ReDim tdiam(1 To 6) As Double<br>374 ReDim tnha(1 To 6) As Double
374 ReDim tnha(1 To 6) As Double<br>375 For k = 1 To 6
         For k = 1 To 6
376 tdiam(k) = Sqr((qDiam(k - 1) ^ 2 + qDiam(k) ^ 2) / 2)<br>377 tnha(k) = (nha(1, k) - nha(1, k - 1)) - (nha(2, k) -
377 tnha(k) = (nha(1, k) - nha(1, k - 1)) - (nha(2, k) - nha(2, k - 1))
378 Next k<br>379 'nost
379 'post thinning residual diameter distribution
380 If thias > 1 Then<br>381 \frac{1}{1} \frac{1}{1} \frac{1}{1} \frac{1}{1} \frac{1}{1}381 'use Weibull function to interpolate post-thinning diameter quintiles
382 For k = 1 To 5<br>383 v(k) = 1 OP
                  y(k) = Log(-Log(1 - qpost(k)))384 x(k) = Log(qDiam(k) - qDiam(\theta))<br>385 Next k
385 Next k<br>386 heta =
386 beta = WorksheetFunction.Slope(y, x)<br>387 alpha = Exp(-WorksheetFunction.Inter
387 alpha = Exp(-WorksheetFunction).Intercept(y, x) / beta)<br>388 calculate nost-thinning standing diameters and write
388 'calculate post-thinning standing diameters and write to row below current one
              For k = 1 To 5
390 Cells(r + 1, k + 5) = qDiam(0) + alpha * (-Log(1 - qpre(k))) ^ (1 / beta)<br>391 Next k
391 Next k<br>392 Else
        Else
393 'distribution is unchanged at low stocking
394 For k = 1 To 5<br>395 Cells(r + 1
395 Cells(r + 1, k + 5) = qDiam(k)
396 Next k<br>397 End If
397 End If<br>398 End Sul
         End Sub
399
400 Private Sub tableStyle(r1 As Integer, r2 As Integer, yr0 As Integer)<br>401 'does colour fill and lines for the main table
         'does colour fill and lines for the main table
402 Dim rng As Range<br>403 Dim cols As Vari
403 Dim cols As Variant<br>404 Dim c As Variant, y
404 Dim c As Variant, y As Integer, r As Integer
405 cols = Array(5, 10, 13, 16, 19)
406 Set rng = Range(Cells(r1, 1), Cells(r1 + 100, 22))<br>407 'clear existing borders within table space
          'clear existing borders within table space
408 With rng<br>409 .Borg
409 .Borders(xlEdgeLeft).LineStyle = xlNone<br>410 .Borders(xlEdgeRight).LineStyle = xlNone
410 .Borders(xlEdgeRight).LineStyle = xlNone<br>411 .Borders(xlEdgeBottom).LineStyle = xlNon
411 .Borders(xlEdgeBottom).LineStyle = xlNone<br>412 .Borders(xlInsideHorizontal).LineStyle =
412 .Borders(xlInsideHorizontal).LineStyle = xlNone
              413 .Borders(xlInsideVertical).LineStyle = xlNone
414 .Interior.Color = xlNone<br>415 End With
415 End With<br>416 'set tab
416 'set table pale green
         Set rng = Range(Cells(r1, 1), Cells(r2, 22))418 rng.Interior.Color = RGB(226, 239, 218)<br>419 set vertical lines
         'set vertical lines
420 For Each c In cols<br>421 Set rng = Range
421 Set rng = Range(Cells(r1, c), Cells(r2, c))<br>422 With rng.Borders(xlEdgeRight)
422 With rng.Borders(xlEdgeRight)<br>423 UneStyle = xlContin
423 .LineStyle = xlContinuous<br>424 .Weight = xlHairline
424 .Weight = xlHairline<br>425 End With
             425 End With
426 Next c<br>427 'set hy
427 'set horizontal lines
428 For y = yr\theta To yr\theta + (r2 - r1)<br>429 Tf v Mod 5 = \theta Then 'lines
429 If y Mod 5 = 0 Then 'Lines every 5th year<br>430 r = v - v r \theta + r1 - 1r = y - yn0 + r1 - 1
```

```
431 Set rng = Range(Cells(r, 1), Cells(r, 22))
432 With rng.Borders(xlEdgeBottom)<br>433 .LineStyle = xlContinu
433 .LineStyle = xlContinuous<br>434 .Weight = xlHairline
434 .Weight = xlHairline
435 End With<br>436 End If
436 End If<br>437 Next y
        Next v
438 'thick top and bottom borders to table
439 Set rng = Range(Cells(r1, 1), Cells(r1, 22))<br>440 With rng.Borders(xlEdgeTon)
440 With rng.Borders(xlEdgeTop)<br>441 = lineStyle = xlCont
441 .LineStyle = xlContinuous<br>442 .Weight = xlThick
442 .Weight = xlThick<br>443 Fnd With
        End With
444 Set rng = Range(Cells(r2, 1), Cells(r2, 22))<br>445 With rng Borders(xlEdgeBottom)
        With rng.Borders(xlEdgeBottom)
446 . LineStyle = xlContinuous<br>447 . Weight = xlThick
447 .Weight = xlThick<br>448 End With
448 End With<br>449 'create
         449 'create white areas
450 Range(Cells(r1, 1), Cells(r1, 3)).Interior.Color = xlNone<br>451 Range(Cells(r1, 6), Cells(r1, 10)).Interior.Color = xlNone
451 Range(Cells(r1, 6), Cells(r1, 10)).Interior.Color = xlNone
452 Range(Cells(r1, 18), Cells(r2, 18)).Interior.Color = xlNone
453 End Sub
454
455
```
#### <span id="page-38-0"></span>**Module TaperFunctions**

This module contains functions for the Ata Marie (2105) taper equations. These can be used if required as worksheet functions.

```
1 '------- Uganda Caribbean Pine Taper functions from Ata Marie June 2015 study -------
 2 -
      3 'coding by Denis Alder (denis@validinternational.org) - September 2017
 \frac{4}{5}5 Function vobTaper(ht As Double, dbh As Double, Optional hm As Double = -1) As Double
 6 'Ata Marie Taper function - whole tree volume overbark
 7 'ht - Total height, dbh - Tree dbh (cm), hm - merchantable height (m)
 8 Dim b1 As Double, b2 As Double, g1 As Double, g2 As Double ' beta, gamma 
9 coefficients
          10 Dim tL As Double, vtot As Double 'length from tip, volume of whole tree
11 \qquad \qquad If hm = -1 Then hm = ht
12 tL = ht - hm13 'whole tree volume
14 b2 = 6.28018
15 g1 = 4.42443<br>16 g2 = 1.5274716 g2 = 1.52747<br>17 h1 = (1 - (h17 b1 = (1 - (b2 / (dbh * ht) ^ 0.3) * (1 - 1.3 / ht) ^ g2) / ((1 - 1.3 / ht) ^ (g1<br>18 / ht ^ 0.2))
18 / ht \land 0.2))<br>19 vtot = 3
         vtot = 3.14159246 * dbh ^ 2 / 40000 * ((b1 / (ht ^ (g1 / ht ^ 0.2) * (g1 / ht ^
20 0.2 + 1))) * (ht ^ (g1 / ht ^ 0.2 + 1)) + b2 * ht ^ (g2 + 1) / ((dbh * ht) ^ 0.3 * ht
21 \wedge g2 *(g2 + 1))22 If tL <= 0 Then<br>23 'volume of
               'volume of whole tree
24 vobTaper = vtot<br>25 Else
          Else
26 b2 = 6.28018
27 g1 = 4.42443
28 g2 = 1.52747
29 b1 = (1 - (b2 / (dbh * ht) ^ 0.3) * (1 - 1.3 / ht) ^ g2) / ((1 - 1.3 / ht) ^ 30 (g1 / ht ^ 0.2))
30 (g1 / ht ^ 0.2))<br>31 vobTaper
              vobTaper = vtot - 3.14159246 * dbh ^ 2 / 40000 * ((b1 / (ht ^ (g1 / ht ^ 0.2)
32 * (g1 / ht ^ 0.2 + 1))) * (tL ^ (g1 / ht ^ 0.2 + 1)) + b2 * tL ^ (g2 + 1) / ((dbh * 0.3 * ht ^ e2 * (e2 + 1)))
      ht) 0.3 * ht 2 * (g2 + 1))34 End If
35 End Function
36<br>37
      37 Function vibTaper(ht As Double, dbh As Double, Optional hm As Double = -1) As Double
38 'Ata Marie Taper function whole tree volume inside bark
          39 'ht - Total height, dbh - Tree dbh (cm), hm - merchantable height (m)
40 Dim a0 As Double, a1 As Double, a2 As Double ' alpha coefficients
```

```
41 Dim b1 As Double, b2 As Double, g1 As Double, g2 As Double ' beta, gamma 
42 coefficients
43 Dim t1 As Double, t2 As Double 'intermediate terms repeated in main equation
44 Dim tL As Double, vtot As Double 'length from tip, volume of whole tree
           If hm = -1 Then hm = ht46 tL = ht - hm
47 b2 = 6.28018
48 g1 = 4.42443<br>49 g2 = 1.52747g2 = 1.5274750 a0 = 0.682537<br>51 a1 = 0.524777
 51 a1 = 0.524777<br>52 a2 = -0.4871852 a2 = -0.487183<br>53 f1 = g1 / htt1 = g1 / ht ~0.254 t2 = (dbh * ht) ^ 0.3<br>55 h1 = (1 - h2 / t2 * (
 55 b1 = (1 - b2 / t2 * (1 - 1.3 / ht) ^ g2) / ((1 - 1.3 / ht) ^ (g1 / ht ^ 0.2))
 56 vtot = 3.14159246 * dbh ^ 2 / 40000 * _
 57 (a\theta * b1 / (ht ^ (t1 + \theta) * (t1 + 1)) * ht ^ (t1 + 1) 58 + a1 * b1 / (ht ^ (t1 + 1) * (t1 + 2)) * ht ^ (t1 + 2)
 58 + a1 * b1 / (ht ^ (t1 + 1) * (t1 + 2)) * ht ^ (t1 + 2) + a2 * b1 / (ht ^ (t1 + 2) * (t1 + 3)) * ht ^ (t1 + 3)
                    + a2 * b1 / (ht ^ (t1 + 2) * (t1 + 3)) * ht ^ (t1 + 3)
 60 + a0 * b2 / (t2 * ht ^ (g2 + 0) * (g2 + 1)) * ht ^ (g2 + 1) _ + a1 * b2 / (t2 * ht ^ (g2 + 1) * (g2 + 2)) * ht ^ (g2 + 2)
 61 + a1 * b2 / (t2 * ht ^ (g2 + 1) * (g2 + 2)) * ht ^ (g2 + 2) _
 62 + a2 * b2 / (t2 * ht ^ (g2 + 2) * (g2 + 3)) * ht ^ (g2 + 3))
 63 If tL \leq 0 Then<br>64 vibTaper = 1
64 vibTaper = vtot<br>65 Flse
 65 Else<br>66
 66 vibTaper = vtot - 3.14159246 * dbh ^ 2 / 40000 *<br>67 (a0 * b1 / (ht ^ (t1 + 0) * (t1 + 1)) * tl ^
                    (a0 * b1 / (ht ^ (t1 + 0) * (t1 + 1)) * t1 ^ (t1 + 1))68 + a1 * b1 / (ht ^ (t1 + 1) * (t1 + 2)) * tL ^ (t1 + 2) _
 69 + a2 * b1 / (ht ^ (t1 + 2) * (t1 + 3)) * tL ^ (t1 + 3) \frac{1}{2}<br>70 + a0 * b2 / (t2 * ht ^ (g2 + 0) * (g2 + 1)) * tl ^ (g2
 70 + a0 * b2 / (t2 * ht ^ (g2 + 0) * (g2 + 1)) * tL ^ (g2 + 1) _
 71 + a1 * b2 / (t2 * ht ^ (g2 + 1) * (g2 + 2)) * tL ^ (g2 + 2) _
 72 + a2 * b2 / (t2 * ht ^ (g2 + 2) * (g2 + 3)) * tL ^ (g2 + 3))
 73 End If
74 End Function
 75
       Function dobTaper(ht As Double, dbh As Double, hm As Double) As Double
77 ' gives Diam overbark hm metres above ground for tree of ht m height and dbh cm
 78 ' diameter. See page 11 (sect 3.2, eqn. 3) of Ata Marie 2015 report
                                     'Length from tip to hm point
80 Dim b1 As Double, b2 As Double, g1 As Double, g2 As Double 'coefficients
81 If hm < 0 Or hm > ht Then dobTaper = 0: Exit Function 82 Itip = ht - hmltin = ht - hm83 b2 = 6.28018
84 g1 = 4.42443<br>85 g2 = 1.52747
          g2 = 1.5274786 b1 = (1 - (b2 / (dbh * ht) ^ 0.3) * (1 - 1.3 / ht) ^ g2) / ((1 - 1.3 / ht) ^ (g1 / 87 ht ^ 0.2))
       ht ^{0.2)}88 dobTaper = Sqr(dbh ^ 2 * (b1 * (ltip / ht) ^ (g1 / ht ^ 0.2) + (b2 / (dbh * ht) ^
89 0.3) * (ltip / ht) ^ g2))
 90 End Function
91
92 Function dibTaper(ht As Double, dbh As Double, hm As Double) As Double<br>93 contract a view a view are all the Munities above around for tree of ht m he
93 ' gives Diam inside bark hm metres above ground for tree of ht m height
94 ' and dbh cm diameter. See p.9 of Ata Marie 2015 report.
          95 Dim ltip As Double 'length from tip to hm point
96 Dim dob As Double 'overbark diameter at point hm on tree
                                    'Length (from tip) to height ratio
98 If hm < 0 Or hm > ht Then dibTaper = 0: Exit Function<br>99 Itip = ht - hm 'length from tip
99 ltip = ht - hm 'length from tip
100 lth = ltip / ht 'ratio of length from tip to total height
           101 dob = dobTaper(ht, dbh, hm) 'overbark diameter
102 dibTaper = Sqr(dob ^ 2 * (0.682537 + 0.524777 * lth - 0.487183 * lth ^ 2)) 
103 'underbark diameter
104 End Function
105<br>106
106 Function hmTaper(ht As Double, dbh As Double, dm As Double, 107 00tional ub As Boolean = False) As Double
107 Optional ub As Boolean = False) As Double<br>108 'For tree of height ht m. dbh cm. solves for
108 'For tree of height ht m, dbh cm, solves for height of merchantable diam dm
           'if ub set TRUE, uses underbark diam, otherwise uses overbark.
110 'uses bisection method to solve dobTaper or dobTaper equations.
           'converges to 0.01 m height, fails if iterations <it> exceed 100
112 Dim hm As Double, h0 As Double, h1 As Double 'height median, lower and upper 
113 estimates
          Dim d0 As Double, d1 As Double ' diameters at h0, h1 heights
```

```
115 Dim d2 As Double ' median of d0 and d1
116 Dim it As Integer<br>117 Start intitally
117 'start intitally with h0 and h1 as base and tip of tree
118 h0 = 0: h1 = ht: hm = (h1 - h0) / 2
119 Do While it < 100 And Abs(h1 - h0) > 0.01 'termination conditions
120 'diameters of end points
            If ub Then
122 'inside bark diameters (ub = TRUE)
123 d\theta = dibTaper(ht, dbh, h\theta)
124 d1 = dibTaper(ht, dbh, h1)
125 Else<br>126 '
126 'overbark diameters (default)
127 d0 = dobTaper(ht, dbh, h0)
128 d1 = dobTaper(ht, dbh, h1)
129 End If<br>130 d2 = (
130 d2 = (d0 + d1) / 2<br>131 If d2 > dm Then
131 If d2 > dm Then<br>132 h\theta = hm132 h0 = hm<br>133 Else
            Else
134 h1 = hm<br>135 End If
135 End If<br>136 hm = (
136 hm = (h1 + h0) / 2<br>137 it = it + 1
137 it = it + 1<br>138 Loop138 Loop<br>139 hmTa
139 hmTaper = Round(hm, 2) 'result only accurate to 2 dp
      End Function
141
142
```